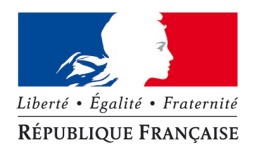

## MINISTÈRE DU LOGEMENT, DE L'ÉGALITÉ DES TERRITOIRES ET DE LA RURALITÉ

*Direction générale de l'aménagement, du logement et de la nature*

*Direction de l'habitat, de l'urbanisme et des paysages*

*Sous-direction des Politiques de l'Habitat Bureau de la connaissance sur le logement et l'habitat*  Paris, le 23 mars 2015

**Note**

à Mesdames et Messieurs

Les chefs de services habitat en DREAL Les chefs de services habitat en DDT et DDCS Les chefs de services habitat des délégataires des aides à la pierre

**Affaire suivie par :** Véronique Coutant veronique.coutant@developpement-durable.gouv.fr **Tél. :** 01 40 81 77 13

**Objet :** traitement et suivi des dossiers du financement du logement en 2015

La mise en œuvre des actions du programme 135 «Urbanisme, Territoire, Amélioration de l'Habitat», notamment celle relative au financement du logement locatif social, par le responsable de programme, les responsables de BOP ou les unités opérationnelles ainsi que par les délégataires de compétences nécessite, de s'appuyer sur des informations fiables, détaillées et régulièrement mises à jour sur les opérations financées.

La DGALN (DHUP/PH4) met à votre disposition le logiciel GALION, outil d'aide à l'instruction et à l'édition des décisions de financement correspondantes dans le respect de la réglementation pour les services instructeurs de l'État et les délégataires.

Cet outil de gestion assure également la transmission automatique des données obligatoires à l'infocentre SISAL auquel ont accès la DGALN, les services régionaux et départementaux de l'État et les délégataires des aides à la pierre, ainsi que, sous la forme de tableaux agrégés, nos partenaires  $ext{e}$ rérieurs notamment les acteurs de l'habitat $^1$  $^1$ .

L'année 2014 a bénéficié de nouvelles mesures incitatives à la construction de logements sociaux : deux appels à projets « PLAI adapté » et un appel à manifestation d'intérêt « centre-bourgs » ainsi que pour la construction de logements intermédiaires, la mise en œuvre de la procédure d'agrément associée au régime fiscal dédié.

De plus, 2014 a vu le déploiement de SPLS dans 8 nouvelles régions. Plus de 1 100 nouveaux utilisateurs maîtres d'ouvrage ont ainsi été habilités dans SPLS et 80 % des maîtres d'ouvrage ont déjà commencé à saisir leur programmation pour 2015.

<span id="page-0-0"></span><sup>&</sup>lt;sup>1</sup> Association regroupant : AMGVF, ADCF, ADF, ACUF, USH, ARHLM

Cette année 2015 sera riche en évolutions du système avec la fin du déploiement du portail de suivi et de programmation des logements sociaux (SPLS) dans 11 nouvelles régions. La réunion de lancement de ce dernier déploiement s'est déroulée le 10 mars 2015. Ce télé-service devra permettre à l'horizon 2016 de collecter l'ensemble des données de programmation et de suivi des opérations de financement des logements sociaux dans toutes les régions.

En 2015, l'évolution fonctionnelle majeure de l'application concernera la dématérialisation de l'instruction des dossiers de financement participant ainsi à la stratégie de modernisation de l'action publique. Il s'agit de réduire graduellement l'utilisation de documents papiers avec l'objectif à terme du « Zéro Papier ». Les maîtres d'ouvrage pourront d'une part téléverser leurs pièces jointes au sein de SPLS et d'autre part, initier leurs demandes de paiement.

Cette fonctionnalité sera effective au second semestre 2015 sur sites pilotes et un appel à candidature sera lancé en cours d'année pour les déterminer. En parallèle, des discussions sont actuellement menées avec les autres financeurs du logement social afin de mettre à leur disposition les informations téléversées dans l'application. Les maîtres d'ouvrage n'auraient alors à verser leurs pièces jointes qu'une seule fois à un seul endroit.

De plus, le portail du suivi des ECO-PLS sera déployé à compter d'avril 2015 sur sites pilotes (Lorraine et Nord-Pas-de-Calais) et permettra aux services de l'État et aux délégataires de bénéficier d'une information actualisée sur ce type de financement. La réunion de lancement est fixée au 2 avril 2015.

Pour mémoire, un vaste plan de rénovation et de restructuration du patrimoine des bailleurs est inscrit dans l'Agenda Hlm 2015-2018 signé le 25 septembre 2014 entre l'État et l'Union sociale pour l'habitat.

Au niveau de l'infocentre SISAL, deux nouveautés seront mises à disposition en 2015 :

- Les données sur les délégations de compétence à partir des informations saisies dans le module « délégations » déployé en novembre 2014. A ce sujet, un point de suivi sera effectué avec les services courant 2015 afin de mesurer l'avancée des saisies de ce module.
- Les données chorus pour les services de l'État afin de permettre un meilleur suivi des enveloppes budgétaires et de l'utilisation des crédits au titre de l'action 1 du programme 135 ;

Parallèlement à l'optimisation du système, de nouveaux éléments sont ou seront pris en compte pour l'instruction des dossiers :

- La mise en place de l'aide complémentaire pour le financement du 3ème appel à projets PLAI-adaptés instituée par la loi n° 2013-61 du 18 janvier 2013 relative à la mobilisation du foncier public en faveur du logement<sup>[2](#page-1-0)</sup>;
- Le nouveau zonage ABC mis en place pour tenir compte des évolutions des dynamiques territoriales et s'adapter le plus finement possible aux réalités locales du marché immobilier. Ce zonage est entré en vigueur le 1<sup>er</sup> octobre 2014 pour le dispositif fiscal relatif au logement intermédiaire et le 1<sup>er</sup> février 2015 pour les agréments de prêt social de location-accession et de prêt locatif social ;
- L'élargissement aux établissements publics de santé de la liste des établissements publics de l'État autorisés à céder leurs biens à un prix inférieur à leur valeur vénale (décrets n° 2014-1741 et 2014-1743 du 30 décembre 2014) ;
- La réforme de la géographie prioritaire avec la fin des ZUS et la création des QPV (quartiers prioritaires de la politique de la ville) ;
- La création du bail réel immobilier (BRI) par l'ordonnance du 20 février 2014. Ce nouveau bail de longue durée destiné à promouvoir la réalisation de logement intermédiaire dans les zones tendues sera mis en place courant 2015 et pris en compte par Galion à ce moment.
- La fin du suivi des accords dits « un pour un » avec Action Logement.

<span id="page-1-0"></span> $2\degree$  L'évolution de Galion aura lieu courant 2015 en fonction du calendrier du 3ème appel à projets.

**Par ailleurs, la reconduction des dispositifs de l'année 2014 détaillés dans le document de référence accompagnant cette note nécessite encore cette année une attention particulière.**

**Enfin, la convention d'accès aux données du financement du logement social en cours de finalisation permettra à l'ensemble des acteurs d'accéder à la même information que les services instructeurs et en temps réel. L'information ainsi partagée améliorera considérablement la qualité des échanges entre acteurs dans l'objectif, à terme, de faciliter la production de logements sociaux.**

**Les responsables politiques tant nationaux que locaux, de même que les organismes de contrôle tels que la Cour des comptes, mettent l'accent sur le fait que, contrairement au flux des nouvelles opérations de financement, le suivi et la clôture des opérations ne sont pas assez renseignés tant sur le plan financier (suivi des CP et clôture avec plan de financement définitif) que sur le plan opérationnel (date du permis de construire, date de la mise en service et date du conventionnement).**

**Votre vigilance est donc de nouveau attirée sur ce point.**

#### **La fin de l'exercice 2015 aura lieu le 11 janvier 2016.**

Comme chaque année, le document de référence d'utilisation de GALION et SISAL pour 2015 est annexé à cette note. Il constitue une synthèse des informations déjà présentes sur le site dédié [http://www.financement-logement-social.territoires.gouv.fr](http://www.financement-logement-social.territoires.gouv.fr/)

complétée d'analyses particulières au regard des enjeux de l'année en cours.

**Les notes d'ouverture d'exercice précédentes restent applicables dès lors qu'elles ne sont pas contraires aux instructions données dans la présente note ; pour les consulter :** <http://www.financement-logement-social.territoires.gouv.fr/les-exercices-de-gestion-r99.html>

Les sites suivants sont mis à la disposition des services pour les aider dans l'utilisation des applications et l'instruction des dossiers de financement :

- le site [http://www.financement-logement-social.territoires.gouv.fr](http://GALION-SISAL.info.application.logement.gouv.fr/http://www.financement-logement-social.territoires.gouv.fr) créé à l'été 2014 pour regrouper les informations relatives aux applications, à la réglementation et à la délégation des aides à la pierre ;
- le point d'appui pour l'assistance concernant le fonctionnement des applications : [GALION-](mailto:GALION-ASSISTANCE.PUL.DAT.DTerMed@cerema.fr)[ASSISTANCE.PUL.DAT.DTerMed@cerema.fr](mailto:GALION-ASSISTANCE.PUL.DAT.DTerMed@cerema.fr)

La sous-directrice des politiques de l'habitat

Signé

Hélène Dadou

copie : Correspondants fonctionnels des applications GALION et SISAL. Correspondants SISAL DHUP : PH1, PH2, PH3, FE1, FE2, QC4, LO2, LO4, AD2,AD5, le coordinateur des SI DHUP.

# **Exercice 2015**

Les informations de référence de ce document peuvent être amenées à évoluer en cours d'année. Tout changement est diffusé sur le site<http://www.financement-logement-social.territoires.gouv.fr/>, directement sur GALION par l'intermédiaire du fil d'actualité et enfin aux correspondants fonctionnels des applications. Merci de nous transmettre tout changement de correspondant sur [GALION-](mailto:GALION-ASSISTANCE.PUL.DAT.DTerMed@cerema.fr)[ASSISTANCE.PUL.DAT.DTerMed@cerema.fr](mailto:GALION-ASSISTANCE.PUL.DAT.DTerMed@cerema.fr)

# **Table des matières**

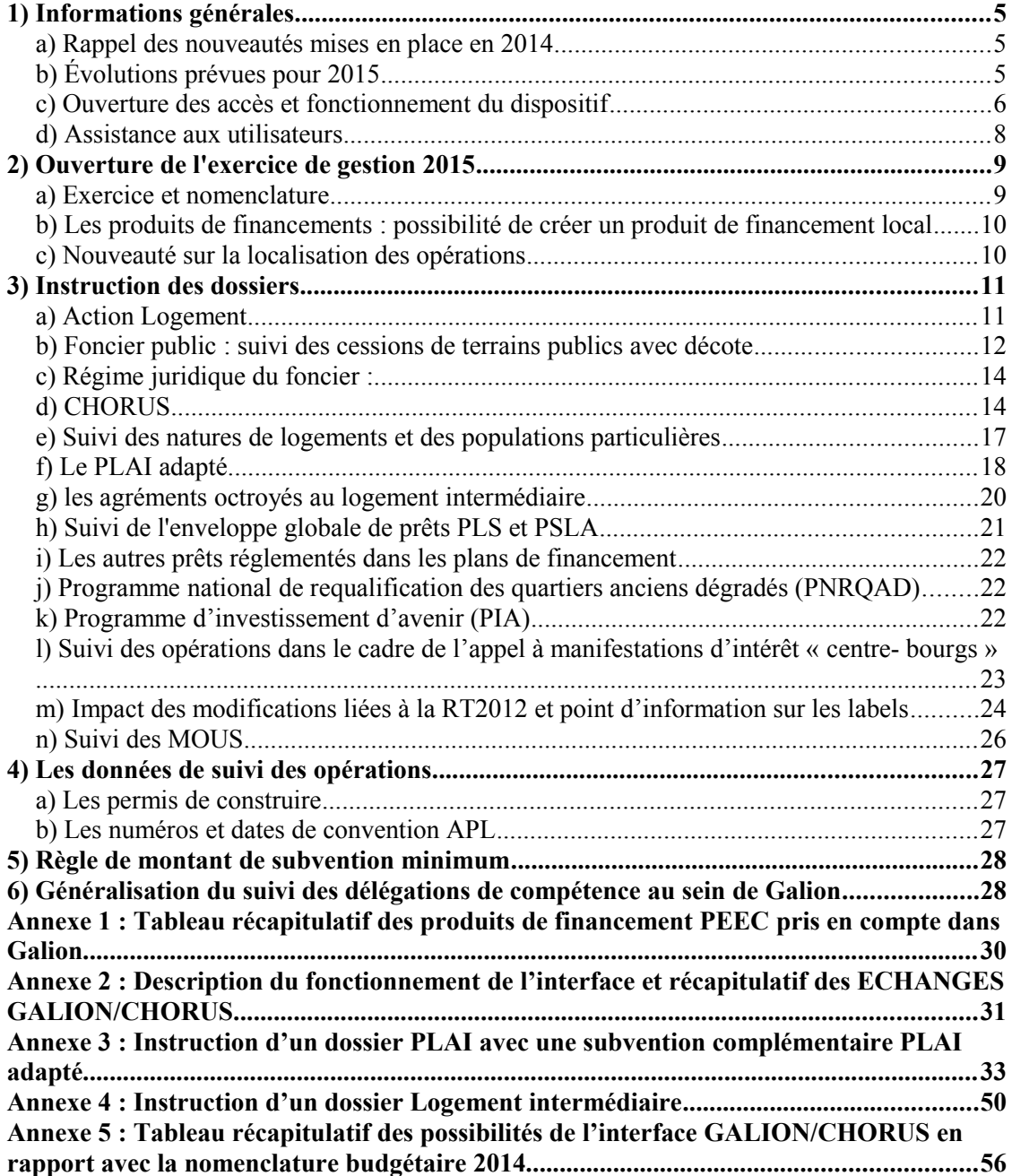

#### <span id="page-4-0"></span>**1) Informations générales**

<span id="page-4-1"></span>a) Rappel des nouveautés mises en place en 2014

## **GALION**

#### • **Paramétrage de l'application :**

- Ajout des instructions « PLAI adapté » et « Agrément Logement intermédiaire »
- Suivi des opérations dans le cadre de l'appel à manifestations d'intérêt « bourgs ruraux »
- **Déploiement de SPLS** dans 8 nouvelles régions : Ile-de-France, Haute-Normandie, Bretagne, Lorraine, Poitou-Charentes, Limousin, Bourgogne et PACA.

Pour en savoir plus, voir les relevés des copils à l'adresse : [http://www.financement-logement-social.territoires.gouv.fr/suivi-du-projet](http://www.financement-logement-social.territoires.gouv.fr/suivi-du-projet-) $r221$  html

• **Délégation de compétences :** Le module de suivi des délégations de compétences a été mis en expérimentation en région Alsace, Aquitaine, Bretagne, Midi Pyrénées au premier trimestre 2013. Suite à cette expérimentation, son déploiement national a débuté le 17 novembre 2014.

#### **SISAL**

- **Mise à disposition des données SPLS** à travers l'univers « PROGRAMMATION » ;
- Intégration des données CHORUS et première utilisation de cette nouvelle information ;
- **Migration de la plate forme mutualisée du ministère BusinessObjects BI4.1** mi-septembre 2014 qui a nécessité une adaptation de la part des utilisateurs.

## <span id="page-4-2"></span>b) Évolutions prévues pour 2015

## **GALION** :

- La modification du paramétrage des DDCS dans Chorus et par voie de conséquence dans Galion avec la suppression des EJ des années antérieures non consommées puis leur ré-émission.
- Ajout de l'instruction PLAI adapté 3ème appel à projets;
- Mise en place du nouveau zonage ABC pour tenir compte des évolutions des dynamiques territoriales et s'adapter le plus finement possible aux réalités locales du marché immobilier. Ce zonage est entré en vigueur le 1er octobre

2014 pour le dispositif fiscal relatif au logement intermédiaire et le 1er février 2015 pour les agréments de prêt social de location-accession ;

- Mise en production du module Eco-PLS dans deux régions pilotes (Lorraine et Nord-Pas-de-Calais) pour collecter les données relatives aux caractéristiques techniques des ECO-PLS auprès des maîtres d'ouvrage HLM ;
- Mise en production sur sites pilotes du lot 1 de la version V2 de SPLS incluant notamment la dématérialisation.

#### **SISAL :**

- Interconnexion avec SITADEL afin de récupérer les informations sur les permis de construire dans SISAL
- Mise à disposition de rapports de suivi des données CHORUS aux services de l'État afin de croiser les données comptables et les données de l'instruction ;
- Intégration des données « délégations de compétences » afin de croiser les données comptables et les objectifs inscrits dans les avenants annuels des conventions avec les données de l'instruction ;
- Interconnexion avec l'application SUDOCUH (le SI de suivi des PLU et des PLH) afin de consolider les objectifs inscrits dans les PLH dans l'infocentre SISAL.

#### <span id="page-5-0"></span>c) Ouverture des accès et fonctionnement du dispositif

#### • **GALION**

L'accès à GALION nécessite l'utilisation du dispositif Cerbère d'authentification et de gestion des droits des utilisateurs mis en place par le ministère.

Pour plus d'information, veuillez consulter le site Internet ci-dessous :

[http://www.financement-logement-social.territoires.gouv.fr/comment-acceder-a](http://www.financement-logement-social.territoires.gouv.fr/comment-acceder-a-galion-r79.html)[galion-r79.html](http://www.financement-logement-social.territoires.gouv.fr/comment-acceder-a-galion-r79.html)

La création des comptes est de la responsabilité de chaque AQSSI dans les DDT ou DREAL ; elle est assurée par la DGALN/DHUP/PH4 pour les délégataires.

L'authentification est liée à une personne physique (adresse de courriel et mot de passe). Chaque utilisateur peut s'inscrire sous un ou plusieurs profils selon les fonctions qu'il souhaite utiliser dans GALION.

Ces profils concernent les fonctions suivantes :

#### **1- L'administration du système avec deux niveaux totalement distincts :**

a) Le niveau national est chargé du paramétrage national des aides, de la prise en compte de nouveaux barèmes d'aide, de la mise à jour du référentiel (EPCI, communes, bailleurs dont maîtres d'ouvrage d'insertion…)

- b) Au niveau local, on distingue deux fonctions :
	- 1. chaque gestionnaire (DDT ou délégataire) dispose d'un administrateur local responsable de la mise à jour des paramètres locaux de l'application : ouverture et clôture des exercices, dotations, éditions, marges locales sur l'assiette de subvention, majorations de taux de subvention... Le délégataire peut confier ce rôle à la DDT dans le cadre de la mise à disposition.
	- 2. la DDT, dans le rôle de l'Etat délégant, a la responsabilité de gérer dans GALION les conventions de chaque délégataire.

**Les services ne doivent pas créer par eux-mêmes les nouvelles conventions de délégation de compétences dans le module Convention. Il convient de contacter l'assistance en cas de besoin.**

**2- L'instruction des dossiers et la saisie des données de suivi (paiement, avancement physique des opérations, date du permis de construire, date de signature de la convention APL...).**

**3- La consultation des dossiers, l'édition des fiches d'opération, l'export de données sur les opérations financées. Cette fonction peut par exemple être utilisée par le délégataire auprès duquel la DDT est mise à disposition.**

Les DDT mises à la disposition de délégataires doivent être très attentives à changer de profil à chaque fois qu'elles doivent assurer une instruction pour un gestionnaire différent.

Tableau récapitulatif des différents profils utilisateurs : <http://www.financement-logement-social.territoires.gouv.fr/profils-galion-a144.html>

## **4- Point particulier concernant l'accès des DDCS**

L'accès est attribué aux DDCS sous deux conditions :

- Déclaration par la DREAL compétente du mode de prise en charge des financements concernant la DDCS
- Suivi de la formation allégée en ligne proposée sur le site suivant : [http://www.financement-logement-social.territoires.gouv.fr/espace-ddcs](http://www.financement-logement-social.territoires.gouv.fr/espace-ddcs-r206.html)[r206.html](http://www.financement-logement-social.territoires.gouv.fr/espace-ddcs-r206.html)

• **SISAL**

## **ACCES DDT/DREAL**

L'ouverture de l'accès à SISAL s'effectue en 2 étapes :

 **Etape 1** : Une demande d'ouverture de droit pour l'accès à SISAL à effectuer auprès de votre DREAL

 **Etape 2 :** Une déclaration CERBERE à fournir à votre AQSSI

## **ACCES DELEGATAIRE**

L'accès à SISAL doit être demandé par l'intermédiaire de la DREAL de rattachement du délégataire.

2 types de profil :

- **En lecture** : permet à l'utilisateur de consulter, rafraîchir et moduler certaines requêtes créées par les utilisateurs possédant le profil de création de requête
- **Création de requêtes** possible par l'utilisateur

L'accès à SISAL aux personnels de DREAL/DDT/délégataires est délivré sous réserve de participer à la formation spécifique.

## <span id="page-7-0"></span>d) Assistance aux utilisateurs

Une assistance technique (tant pour les DDT que pour les délégataires) est disponible pour l'ensemble de ces outils en adressant un mail à [GALION-](mailto:GALION-ASSISTANCE.PUL.DAT.DTerMed@cerema.fr)[ASSISTANCE.PUL.DAT.DTerMed@cerema.fr](mailto:GALION-ASSISTANCE.PUL.DAT.DTerMed@cerema.fr)

Par ailleurs, sur le site<http://www.financement-logement-social.territoires.gouv.fr/> sont disponibles la documentation de l'application, des fiches techniques sur les données, la synthèse des réponses aux questions posées. L'accès à ce site ne nécessite aucune authentification de l'utilisateur.

En tant que de besoin, de nouvelles formations seront mises en place pour de nouveaux utilisateurs. Toute demande de formation doit faire l'objet d'un message à Galion assistance.

Enfin, vous pouvez trouver l'ensemble de la réglementation des aides à la pierre - ainsi que des informations complémentaires - sur ce même site.

#### <span id="page-8-0"></span>**2) Ouverture de l'exercice de gestion 2015**

Voir : [http://www.financement-logement-social.territoires.gouv.fr/ouverture-annee](http://www.financement-logement-social.territoires.gouv.fr/ouverture-annee-de-gestion-a871.html)[de-gestion-a871.html](http://www.financement-logement-social.territoires.gouv.fr/ouverture-annee-de-gestion-a871.html)

#### <span id="page-8-1"></span>a) Exercice et nomenclature

**(Pour les délégataires : voir la circulaire** [n° 2005-49 UHC/FB2 du 14 octobre 2005](http://www.financement-logement-social.territoires.gouv.fr/delegation-de-competences-r248.html)**)**

#### **Ouverture de la gestion 2015**

Profil : administrateur local Etat ou délégataire. A effectuer pour chaque entité.

#### **Première étape : Ouvrir l'exercice 2015**

Menu « convention » Rubrique « gestion des exercices » Ouvrir « 2015» Rappel : pour ouvrir 2015 les exercices 201[3](#page-8-2) et antérieurs doivent être « clos »<sup>3</sup>.

#### **Deuxième étape : Vérifier et éventuellement créer les nomenclatures « exécution »**

Menu « administration » Rubrique « rubrique nomenclature »

Pour l'Etat – 1 nomenclature d'exécution Code 13501 Libellé : Action 01 – Construction locative et amélioration du parc

- Pour le Conseil général – 3 nomenclatures d'exécution Code 204C02 Libellé : subvention versée aux personnes de droit privé Code : 204C14 Libellé : subvention versée aux autres établissements publics locaux Code 204C17 Libellé : subvention versée aux organismes publics divers

- Pour l'EPCI – 3 nomenclatures d'exécution Code 20402 Libellé : subvention versée aux personnes de droit privé Code : 20414 Libellé : subvention versée aux autres établissements publics locaux Code 20417 Libellé : subvention versée aux organismes publics divers

#### **Troisième étape : Création de l'enveloppe de dotation**

Menu « convention » Rubrique « enveloppe de dotation »

#### **Quatrième étape : Création de l'enveloppe de contingents de logements pour le PLS, PSLA et le LI**

<span id="page-8-2"></span><sup>3</sup> Dans Galion, seuls deux exercices peuvent être ouverts simultanément. Contacter PH4 pour les rattrapages sur les autres années.

Menu « convention » Rubrique « enveloppe de contingent »

**L'enveloppe de dotation 2015 doit obligatoirement être ouverte en même temps que l'exercice même si des mouvements de dotation ne sont pas encore renseignés. Explication : lors des clôtures d'opération, un contrôle de la présence d'enveloppe sur l'année en cours est effectué. En l'absence de cette enveloppe, la décision de clôture ne pourra être imputée.**

#### <span id="page-9-0"></span>b) Les produits de financements : possibilité de créer un produit de financement local

Outre les produits de financement classiques, Galion permet de suivre plus précisément des subventions locales dans les décisions de financement : vous avez la possibilité de créer un produit de financement dit «subvention locale» ou « prêt local ».

Le produit de financement que vous créez doit obligatoirement être rattaché à un produit de financement de type « subvention nationale » ou « prêt national »

 voir : [http://www.financement-logement-social.territoires.gouv.fr/les-produits-de-financements](http://www.financement-logement-social.territoires.gouv.fr/les-produits-de-financements-a326.html)[a326.html](http://www.financement-logement-social.territoires.gouv.fr/les-produits-de-financements-a326.html)

#### <span id="page-9-1"></span>c) Nouveauté sur la localisation des opérations

Pour certaines opérations qui ne peuvent être situées précisément comme les études, vous veillerez à la localiser sur le chef-lieu du département pour la DDT(M) ou le conseil général et la commune de référence pour l'EPCI délégataire.

A compter du 1<sup>er</sup> janvier 2015, les ZUS sont supprimées et remplacées par les QPV. Ces quartiers prioritaires de la politique de la ville ont été créés par le décret n°2014- 1750 du 30 décembre 2014.

Galion prend en compte cette modification et demande la localisation des opérations selon 5 nouvelles catégories :

- Hors QPV et territoires de veille
- QPV hors PRU : quartiers prioritaires non concernés par une convention de renouvellement urbain
- QPV PRU national : quartiers prioritaires figurant sur l'arrêté ministériel listant les quartiers d'intérêt national
- QPV PRU régional : quartiers prioritaires faisant l'objet d'un projet de renouvellement urbain d'intérêt régional
- Territoire de veille : territoires précédemment en ZUS mais qui ne figurent plus dans la géographie prioritaire

Cette localisation doit être précisée pour toutes les opérations.

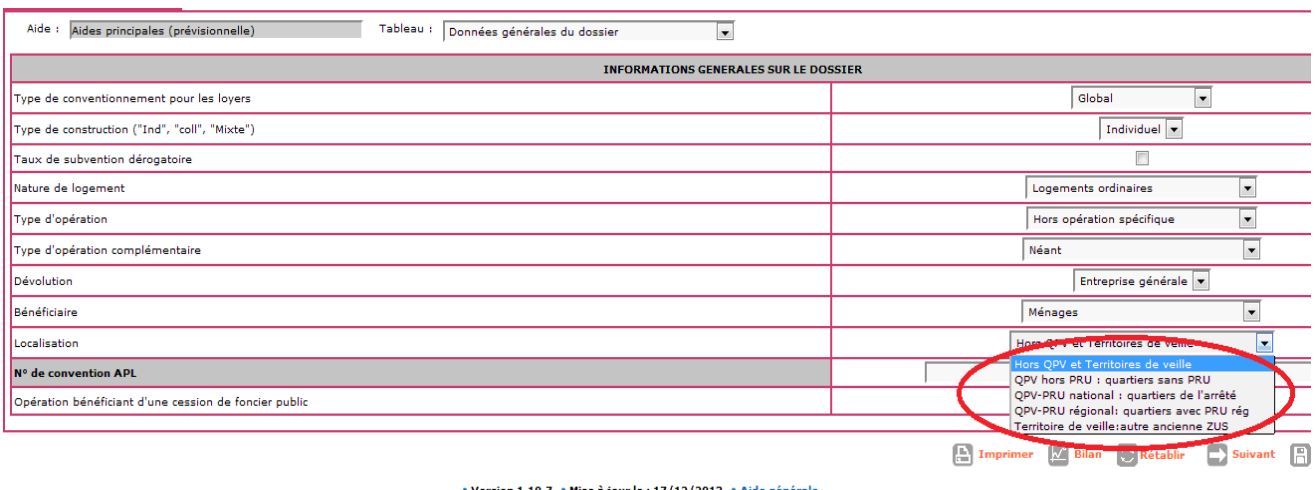

#### <span id="page-10-0"></span>**3) Instruction des dossiers**

#### <span id="page-10-1"></span>a) Action Logement

**Les accord dits du « un pour un » ont été supprimés. Par conséquent, dans Galion, l'item correspond a été retiré au niveau du type d'opération.**

Il convient de **renseigner le plan de financement.** 

Pour rappel, voici les différents produits de financement nationaux liés à Action Logement dans GALION. **Vous devez vous assurer que tous les produits de financement locaux liés à Action Logement sont bien attachés à un des produits de financement national pour assurer un suivi efficace des différents apports en prêts et subventions.**

## **Un tableau récapitulatif des aides au titre de la PEEC figure en Annexe 1**

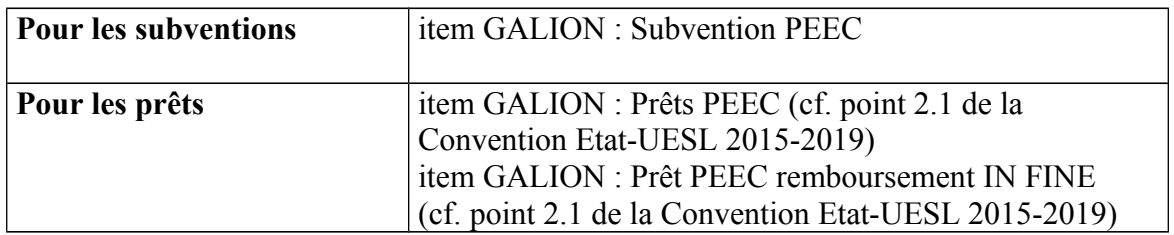

Le prêt à remboursement *in fine* est un prêt pour lequel le capital est remboursé en une fois à l'échéance du prêt (pendant la durée du prêt, seuls sont payés des intérêts).

## **Pour rappel, les aides au titre de la PEEC sont les aides octroyées par les organismes collecteurs (ou CIL) suivants :**

- Logiliance Ouest
- Logilia
- Groupe Cileo
- Inicial
- CIL Val de loire
- CIL Atlantique
- Aliance territoires
- Plurial entreprises
- Vilogia entreprises
- Entreprises-habitat
- Amalia
- Logehab
- Logeo
- $SICF<sup>4</sup>$  $SICF<sup>4</sup>$  $SICF<sup>4</sup>$
- Cilgère
- **Procilia**
- CIL Méditerranée
- Astria
- Solendi
- GIC
- CIL de la Martinique

#### <span id="page-11-0"></span>b) Foncier public : suivi des cessions de terrains publics avec décote

GALION permet la collecte d'informations liées à l'identité du propriétaire du terrain cédé, lorsqu'il s'agit d'une entité publique (Etat, établissements publics de l'Etat), ainsi que sur le prix de cession du terrain et le niveau de décote consentie en vertu de la loi 18 janvier 2013 relative à la mobilisation du foncier public en faveur du logement et au renforcement des obligations de production de logement social.

Les informations générales liées à une opération sont dès lors complétées par la possibilité de signifier que l'opération bénéficie d'une cession de foncier public par une case à cocher.

| Caractéristiques du dossier                               |                              |                                                                                                    |
|-----------------------------------------------------------|------------------------------|----------------------------------------------------------------------------------------------------|
| Code - Description :<br>2013DD0930004 - test foncier      |                              |                                                                                                    |
| Nature :<br>Offre Nouvelle                                | Commune:<br><b>Bobigny</b>   |                                                                                                    |
| Type:<br>Prévisionnel                                     | État :<br>Contrôlé           |                                                                                                    |
| <b>Informations sur l'aide</b>                            |                              |                                                                                                    |
| Tableau :<br>Aides principales (prévisionnelle)<br>Aide : | Données générales du dossier | $\overline{\phantom{0}}$                                                                                                   |
| <b>INFORMATIONS GENERALES SUR LE DOSSIER</b>              |                              |                                                                                                    |
| Type de conventionnement pour les loyers                  |                              | Global                                                                                                    |
| Type de construction ("Ind", "coll", "Mixte")             |                              | Individuel                                                                                                    |
| Taux de subvention dérogatoire                            |                              | г                                                                                                    |
| Nature de logement                                        |                              | $\vert \cdot \vert$<br>Logements ordinaires                                                                                |
| Type d'opération                                          |                              | $\overline{ }$<br>Hors opération spécifique                                                                                |
| Type d'opération complémentaire                           |                              | $\vert \cdot \vert$<br>Programme invest avenir alternance                                                                  |
| Dévolution                                                |                              | Entreprise générale v                                                                                                    |
| <b>Bénéficiaire</b>                                       |                              | $\overline{\phantom{0}}$<br>Ménages                                                                                        |
| Localisation                                              |                              | Hors ZUS                                                                                                    |
| N° de convertion APL                                      |                              |                                                                                                    |
| Opération bénéficiant d'une cession de foncier public     |                              | $\overline{\mathbf{v}}$                                                                                                    |
|                                                           |                              |                                                                                                    |
|                                                           | A                            | Imprimer $\left[\sqrt{n}\right]$ Bilan, $\left[\sqrt{n}\right]$ Bilan<br>survant<br>$R$ Retour<br>$\mathbb{H}$ Enregistrer |

<span id="page-11-1"></span><sup>4</sup> Pour mémoire, SICF n'est pas un CIL associé de l'UESL. Il s'agit néanmoins d'un collecteur de la PEEC pouvant octroyer des aides au logement social.

L'information est reportée automatiquement à titre indicatif sur l'écran de saisie des données relatives au prix de revient permettant une vérification en cours de saisie du dossier pour éviter les oublis.

**Sur cet onglet, l'enregistrement des coûts relatifs à l'acquisition du foncier, et plus particulièrement, du coût du terrain hors VRD, est particulièrement important.**

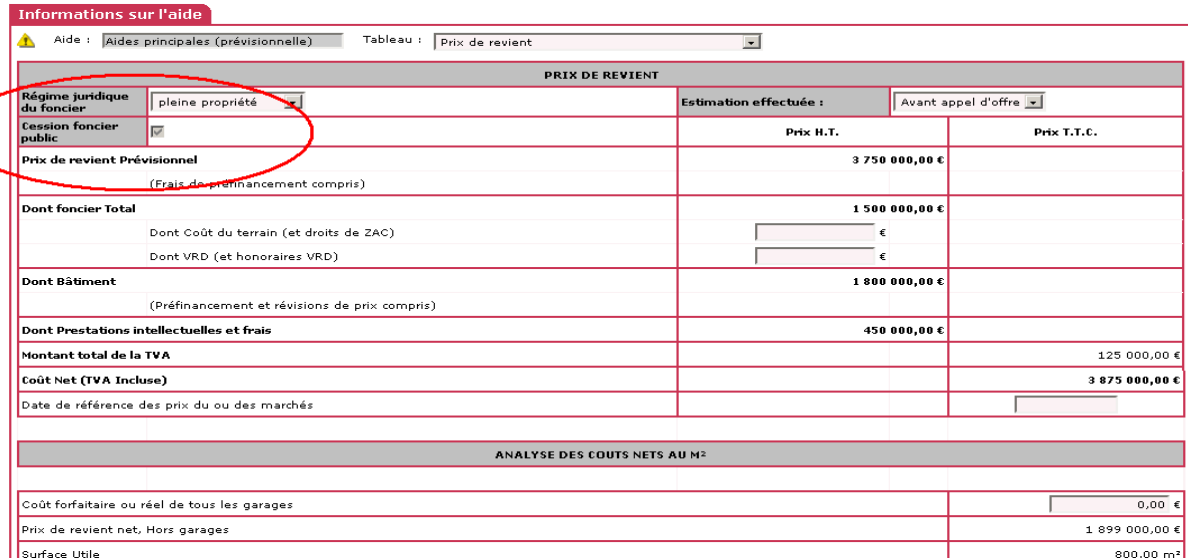

Enfin un nouvel écran supplémentaire vient compléter l'instruction. Celui-ci est composé des champs suivants :

- un rappel du prix de revient du foncier déclaré dans l'écran précédent considéré comme le prix de cession après décote ;
- une case permettant la saisie de la **valeur foncière avant décote cette information est disponible dans l'acte d'aliénation, liant l'Etat et l'opérateur**, prévu au V de l'article L3211-7 du code général de la propriété des personnes publiques. Il faut prendre garde au fait que, dans l'acte d'aliénation, cette valeur vénale du foncier s'entend comme le coût du terrain (hors VRD). Il s'agira donc d'y additionner le coût des VRD pour obtenir une donnée comparable au prix de revient du foncier de l'écran précédent ;
- Le pourcentage de décote calculé par GALION en comparaison des deux valeurs foncières (une fois pris en compte les VRD dans les deux valeurs) ;
- Une liste déroulante permettant de sélectionner le type de vendeur : Etat, établissements publics nationaux listés dans le décret n°2013-937 du 18 octobre 2013 (RFF, SNCF, VNF, RATP) et les établissements publics de santé, depuis le décret du 30 décembre 2014 ;
- Un champ permettant la saisie de toute précision que vous jugerez utile.

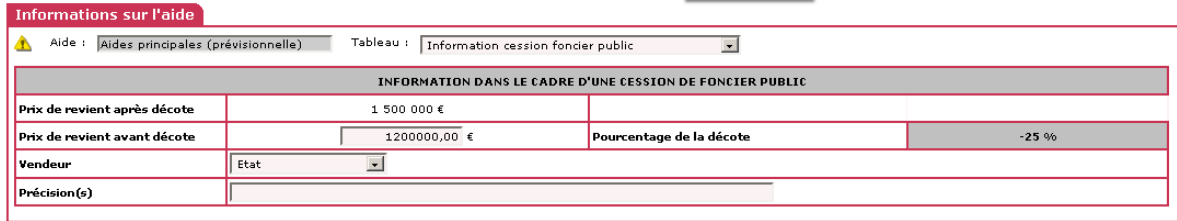

Imprimer | Bilan | Rétablir | Précédent | Suivant | Enregistrer | Retour

A noter que les saisies liées au foncier peuvent être complétées avant, voire après, imputation pour éviter de bloquer l'instruction des dossiers dans l'attente d'obtention des informations.

#### <span id="page-13-0"></span>c) Régime juridique du foncier :

Une nouvelle modalité relative au bail réel immobilier (BRI) sera ajoutée à la liste du régime juridique du foncier dès son entrée en vigueur attendue courant 2015.

Le BRI a été créé par l'ordonnance du 20 février 2014. Il concerne le logement intermédiaire et vise à faciliter l'accès des classes moyennes au logement. Il concernera uniquement les zones tendues à savoir les 28 agglomérations où s'applique la taxe sur les logements vacants ou dans les communes de plus de 15 000 habitants en forte croissance démographique. Il se caractérise par une affectation du bâti (construit ou réhabilité) à du logement intermédiaire sur le long terme.

Dans Galion, le régime juridique du foncier est à renseigner au niveau des informations techniques dans le tableau sur le prix de revient.

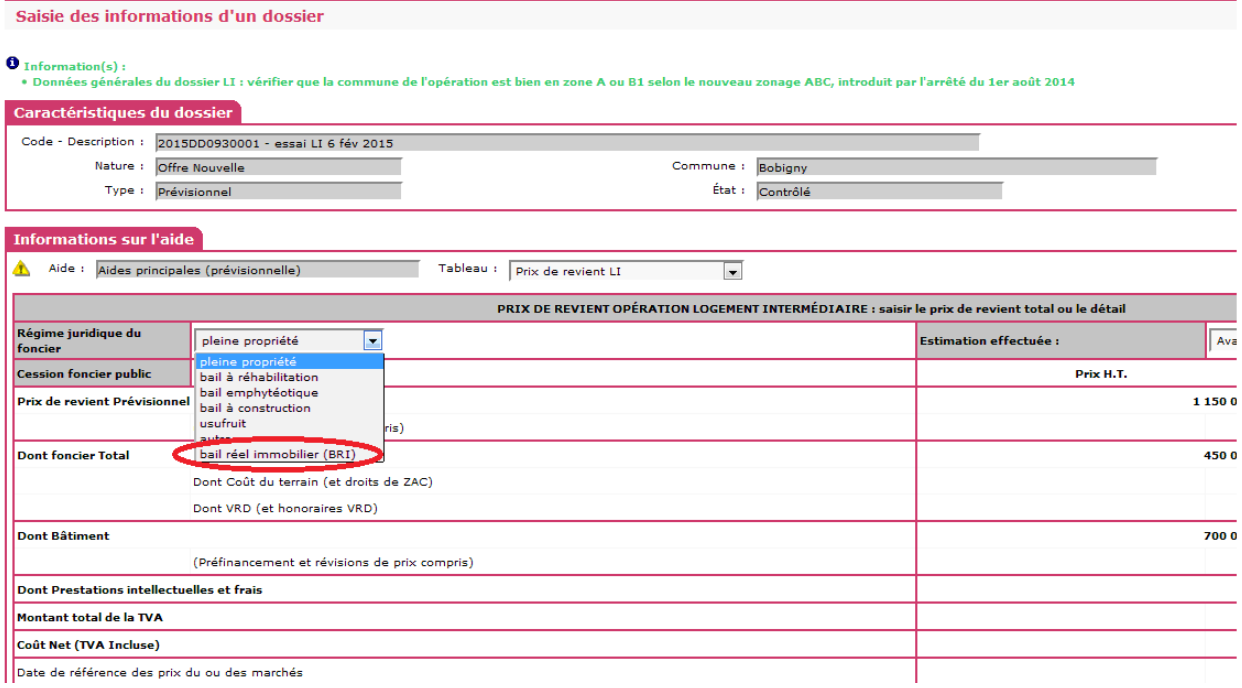

## <span id="page-13-1"></span>d) CHORUS

La codification des DDCS dans Chorus a été modifiée à compter du 1er janvier 2015.

Les engagements en cours émis par ces directions départementales ou pour leur compte par les DDT ont été supprimés par les CPCM et devront être réémis. Un mél a été adressé aux DREAL le 2 février 2015 afin de diffuser l'information et la procédure à suivre pour ré-émettre les EJ sur leur territoire respectif.

Techniquement, dans Chorus, les actes du programme 135 des DDCS seront traités par le bloc3 et plus par le bloc2. Dans Galion, les codes d'organisation d'achat et de groupe d'acheteurs des DDCS ont été modifiés en conséquence.

#### **Le manuel d'utilisation de l'interface CHORUS est disponible sur le site ci-dessous :**

[http://www.financement-logement-social.territoires.gouv.fr/fiches-utilisateur](http://www.financement-logement-social.territoires.gouv.fr/fiches-utilisateur-r232.html)[r232.html](http://www.financement-logement-social.territoires.gouv.fr/fiches-utilisateur-r232.html)

#### **Présentation**

L'interface entre GALION et CHORUS prend en charge la transmission automatisée de tous les engagements juridiques et services faits liés aux opérations instruites par l'Etat pour son compte.

Cette interface permet par ailleurs de récupérer les informations comptables liées à une opération non prise en compte ou liée à une délégation de compétence dans le module GALION spécifique nouvellement créé à cet effet en référençant les codes EJ correspondants.

La non prise en charge d'une opération par l'interface totalement automatisée peut être liée aux opérations instruites antérieurement au déploiement de l'interface (opération antérieure à l'année 2012) ou aux opérations non prises en charge par l'interface dans le cas d'une demande d'achat liée à un marché public et non à une subvention ou tout simplement non prises en charge par GALION notamment pour la LHI et les dépenses liées aux commissions DALO.

**L'utilisation de cette interface est obligatoire pour les transmissions d'EJ/SF référencées en annexe 2.**

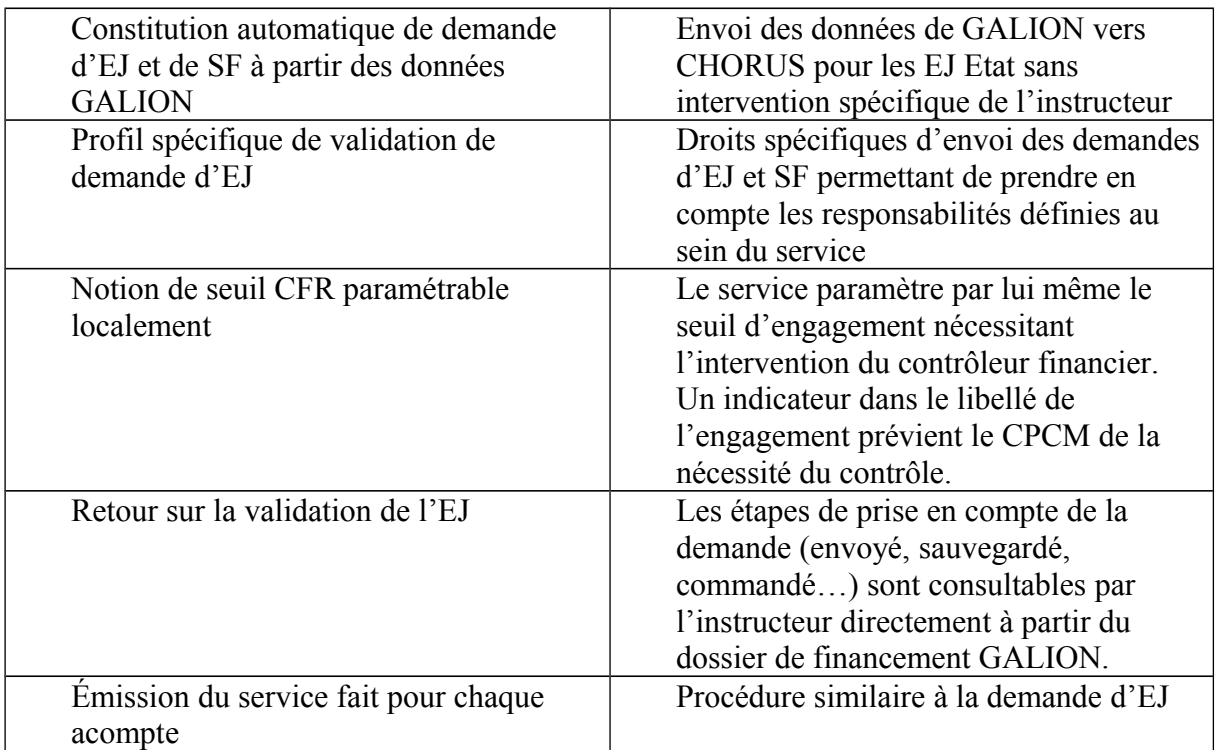

#### **Fonctionnalités**

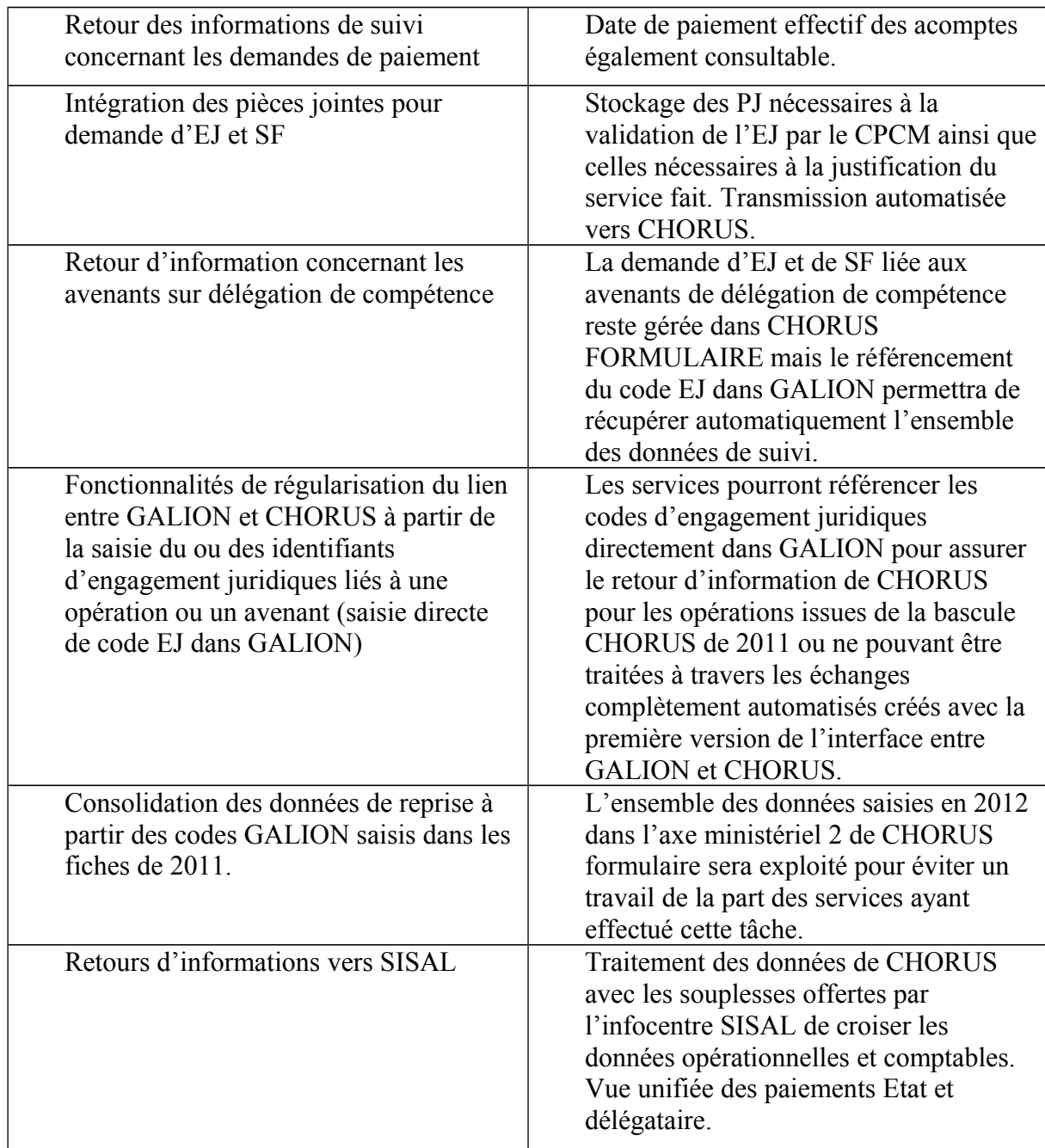

**Attention : l'interface prévue entre GALION et CHORUS gère exclusivement les subventions. La fonctionnalité de régularisation d'EJ permet de gérer les cas de figures éventuels concernant des engagements liés aux marchés publics.** 

**L'annexe 2 décrit le mode de fonctionnement des modes de gestion liés à l'interface actuelle.**

**Les demandes de services faits liés à des engagements effectués à partir du CHORUS formulaire ne peuvent être traités par l'interface GALION/CHORUS**

**NOUS VOUS INVITONS A LIRE CETTE ANNEXE AVEC ATTENTION.**

#### <span id="page-16-0"></span>e) Suivi des natures de logements et des populations particulières

Un instructeur spécifie son dossier par trois choix :

- un produit financier : PLUS, PLUS-CD, PALULOS communale, PLAI, produit spécifique hébergement, PLS… ;
- une nature de logements : logements ordinaires, foyers/résidences sociales, hébergement, etc. ;
- le type de bénéficiaires potentiels : personnes âgées, étudiants, etc.

Un document a été mis en place courant 2010 pour synthétiser les convergences possibles entre les aides, les structures et les types de population au regard de la réglementation.

Voir : <http://www.financement-logement-social.territoires.gouv.fr/populations-specifiques-r448.html>

**A noter la création en 2013 du public bénéficiaire « Gens du voyage » pour assurer un suivi formalisé des opérations de sédentarisation (financées en PLAI)**

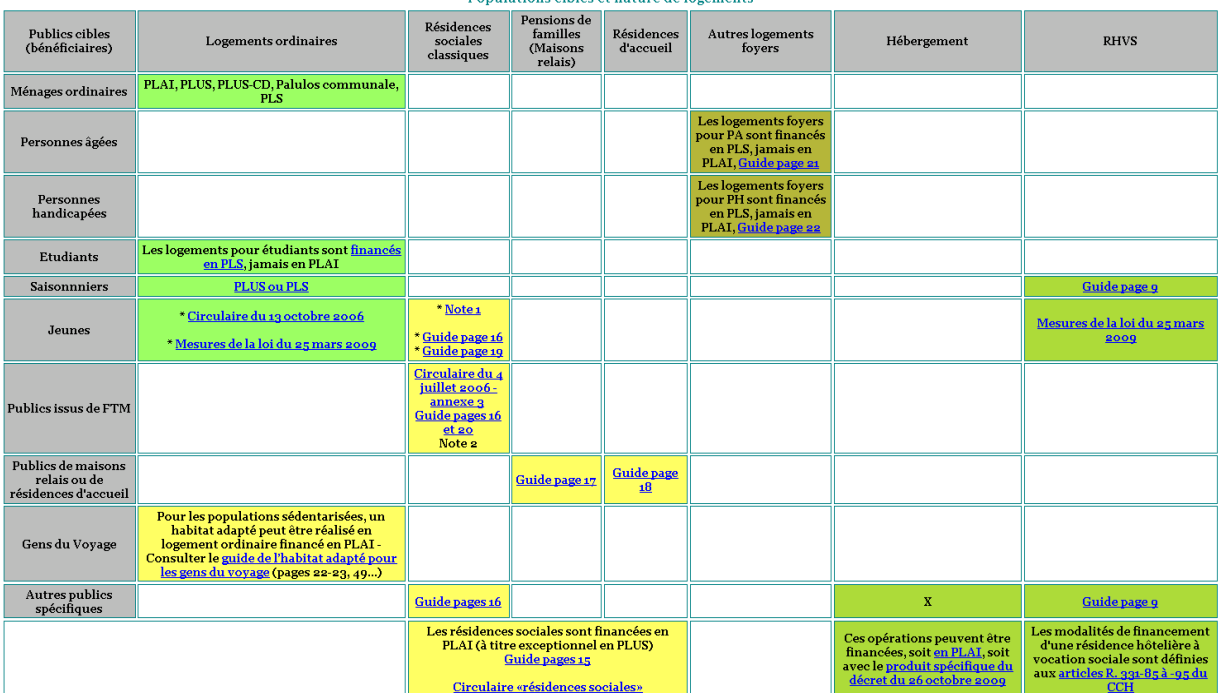

Populations cibles et nature de logements

**Note 1** : croisement « jeunes » et « résidences sociales classiques ». Ce cas correspond à la création d'une nouvelle résidence sociale ayant vocation à accueillir principalement un public jeune. Cette résidence peut aussi avoir le statut de FJT (institution sociale au sens du 10° de

[l'article L312-1 du code de l'action sociale et des familles](http://www.legifrance.gouv.fr/affichCodeArticle.do;?idArticle=LEGIARTI000020892821&cidTexte=LEGITEXT000006074069&dateTexte=vig)). Un nouveau foyer dédié aux jeunes travailleurs se crée obligatoirement sous forme de résidence sociale. Dans certains cas, un maître d'ouvrage acquérant des logements foyers existants non conventionnés à l'APL peut bénéficier d'un financement en PLUS ou PLAI. Le nouveau foyer est alors obligatoirement

conventionné en résidence sociale - Cf. la [circulaire du 4 juillet 2006 - annexe 2](http://www.dguhc-logement.fr/infolog/filog/resoc_circ_04_07_2006_anx2.php).

**Note 2** : croisement «publics issus de FTM » et « résidences sociales classiques ». Ce cas correspond à la transformation d'un FTM en résidence sociale.

#### **Des données spécifiques peuvent être demandées en fonction des natures d'opérations traitées :**

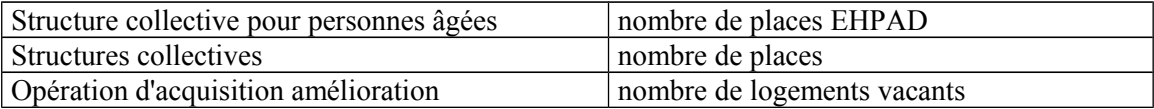

**Vous veillerez à effectuer un suivi efficace de ces données « optionnelles ». Pour plus d'information, se reporter à la note d'ouverture d'exercice 2011 (Suivi des dispositifs et des populations particulières).**

**Pour les logements vacants** nous soulignons la nécessité de bien saisir cette donnée pour les opérations d'acquisition-amélioration.

**Pour les structures personnes âgées**, il vous est demandé d'indiquer le nombre de logements pour personnes âgées dépendantes créés à l'occasion des opérations relatives aux structures collectives de type foyer pour personnes âgées.

Cette information permet de distinguer l'offre financée en établissement d'hébergement pour personnes âgées autonomes (EHPA) de celle financée en établissement d'hébergement pour personnes âgées dépendantes (EHPAD).

Il est donc important que vous identifiiez le nombre de nouveaux logements se rapportant exclusivement à l'opération. Cette information ne porte donc pas sur le nombre total d'agréments délivrés à l'établissement par l'ARS ou le CG, qui prennent en compte les places pré-existantes comprises en cas d'opération d'extension.

## <span id="page-17-0"></span>f) Le PLAI adapté

Le décret n°2013-670 du 24 juillet 2013 a créé une subvention spécifique en faveur du développement d'une offre de logements locatifs très sociaux à bas niveau de quittance, destinés à être occupés par des ménages rencontrant des difficultés de logement du fait de leur situation économique et sociale. Cette subvention est accordée en complément des aides actuellement octroyées pour un « PLAI classique » en contrepartie de la maîtrise du loyer et des charges et d'une gestion locative adaptée et ne doit ni se substituer aux subventions des autres co-financeurs, ni à la subvention classique de l'État (principale et surcharge foncière). **Il s'agit là d'un des critères d'éligibilité des opérations retenues et la DHUP sera extrêmement vigilante au respect de ce critère lors du financement des opérations et lors de leur solde**. Le cumul des subventions est autorisé par le 4° de l'article R331-15 du CCH.

Cette subvention concerne l'**offre nouvelle** de logements locatifs sociaux dont la maîtrise d'ouvrage est assurée soit par des organismes agréés au titre de la maîtrise d'ouvrage d'insertion soit par des bailleurs sociaux, le cas échéant en partenariat avec des organismes bénéficiant des agréments prévus aux articles L.365-3 et L.365-4 du code de la construction et de l'habitation. Son financement est assuré sur le

programme 135 par des crédits provenant du fonds national de développement d'une offre de logements locatifs très sociaux (FNDOLLTS) institué par la loi 18 janvier 2013 relative à la mobilisation du foncier public en faveur du logement et au renforcement des obligations de production de logement social.

Un troisième appel à projets va être lancé en 2015 (offre nouvelle uniquement). Les opérations sélectionnées feront l'objet d'une notification spécifique à chaque préfet de régions et les logements ainsi sélectionnés seront agréées par les préfets de départements ou par les délégataires des aides à la pierre dans le cadre de la programmation des logements locatifs sociaux de droit commun. Dans le cas des délégations de compétence, les avenants annuels et de fin de gestion aux conventions de délégation prévoiront le nombre de logements financés par cette subvention et l'enveloppe financière correspondante.

Dans Galion, il convient de sélectionner dans un premier temps l'aide principale PLAI et dans un second temps, l'aide complémentaire ci-dessous :

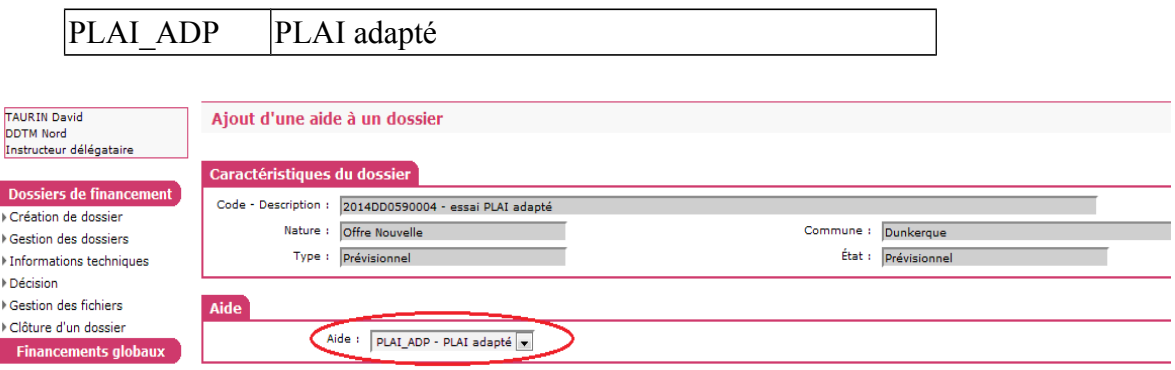

Suite au lancement du deuxième appel à projets courant 2014, une seconde réglementation a été introduite dans l'application pour tenir compte du changement de barème.

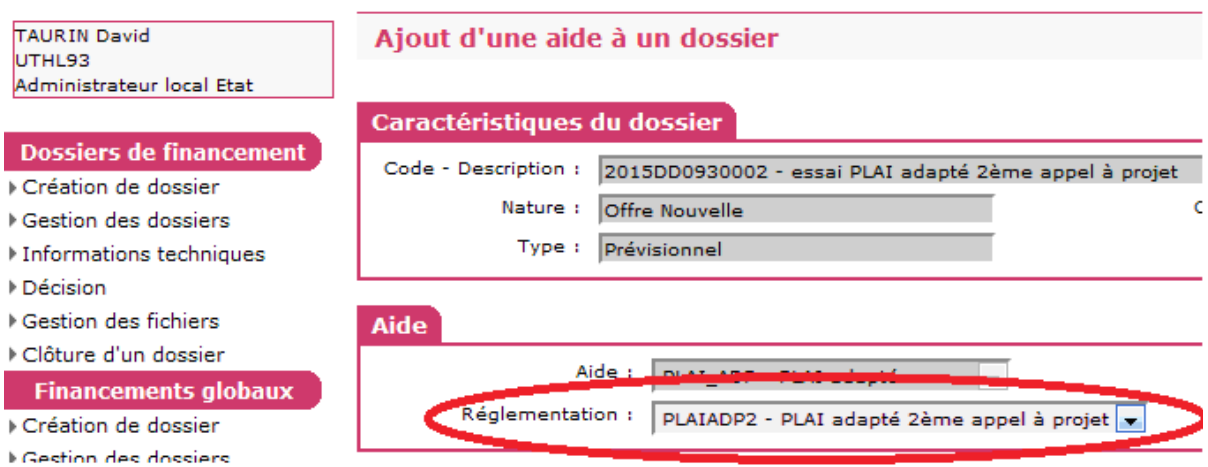

Cette aide complémentaire n'est disponible que pour une nature de dossier « offre nouvelle » et pour les bénéficiaires « ménages » et « gens du voyage ».

La sous-nature du dossier peut être « NEUF » ou « Acquisition-Amélioration ». Une fiche utilisateur sur l'instruction d'un dossier PLAI avec une subvention complémentaire pour PLAI adapté est annexée à cette note (annexe 3). Remarque importante : Les informations techniques de l'aide principale PLAI sont à remplir en premier car elles seront reprises au niveau de l'aide complémentaire PLAI

adapté.

Pour les services de l'État, l'engagement de la subvention complémentaire pour PLAI adapté est pris en charge par l'interface Chorus.

C**es opérations doivent faire l'objet d'une convention de réservation spécifique**, signée avant la mise en location, qui devra être produite par le bailleur au moment du solde de l'opération (article R331-25-1 du CCH).

#### <span id="page-19-0"></span>g) les agréments octroyés au logement intermédiaire

La loi n° 2013-1278 du 29 décembre 2013 de finances pour 2014 prévoit **l'application du taux de TVA réduit de 10% pour la construction de logements neufs intermédiaires** ayant fait l'objet d'un agrément préalable du préfet de département. Plusieurs conditions sont à respecter :

- L'ensemble immobilier doit comprendre au minimum 25 % de surface de logements sociaux ;
- Les **logements doivent être situés dans les zones : A et B1 du dispositif d'aide à l'investissement locatif dit «Pinel»;**
- **Les occupants doivent respecter les plafonds de ressources du logement intermédiaire.**
- Les loyers des logements sont inférieurs aux plafonds **du logement intermédiaire.**

Pour traiter ce type de dossier, utiliser l'item suivant lors du choix de l'aide principale :

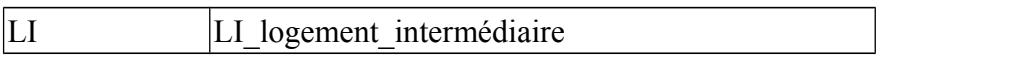

#### **L'ouverture dans Galion de l'instruction des agréments est intervenue le 9 février 2015 en tenant compte du zonage défini par l'arrêté du 1er août 2014.**

Une fiche utilisateur sur l'instruction d'un dossier **Logement intermédiaire est annexée à cette note (annexe 4).**

**Les données relatives aux opérations de Logement intermédiaire seront disponibles dans l'infocentre SISAL courant 2015.**

#### <span id="page-20-0"></span>h) Suivi de l'enveloppe globale de prêts PLS et PSLA

**Il est nécessaire que soit systématiquement précisé dans GALION le nom de la banque prêteuse, l'infocentre SISAL étant la source d'information de référence concernant la consommation de l'enveloppe globale de refinancement**.

Cette saisie a pour objet de permettre un pilotage des enveloppes (en cas de sur- ou sous-consommation). Si, dans le cadre d'une demande d'instruction, le nom de la banque ayant émis l'offre de prêt ne figure pas dans la liste, il convient de vérifier si la banque proposée fait partie d'un groupe bancaire mentionné sur la liste des établissements distributeurs et, le cas échéant, de rattacher dans Galion le prêt consenti à l'établissement figurant dans la liste correspondant.

La liste des établissements bancaires participant au refinancement par produit PLS et PSLA pour 2015 vous sera communiquée au fil de l'eau, et le tableau définitif lorsque les distributeurs des enveloppes de prêt auront signé les règlements relatifs à leur distribution.

Ces informations vous seront communiquées d'ici mi-avril 2015.

#### **Le produit de financement PLS\_PRET - Prêt principal PLS (ou PLI ou PSLA) et les produits de financement locaux créés à partir de ce produit national ne doivent plus être utilisés**

Il est néanmoins possible de créer des produits de financement locaux à partir des nouvelles nomenclatures si une banque ayant une dénomination spécifique est rattachée à un des réseaux bancaires pris en compte dans la nouvelle adjudication.

Voir [http://www.financement-logement-social.territoires.gouv.fr/les-produits-de](http://www.financement-logement-social.territoires.gouv.fr/les-produits-de-financements-a326.html)[financements-a326.html](http://www.financement-logement-social.territoires.gouv.fr/les-produits-de-financements-a326.html)

## **Un message sera envoyé aux CFA des DDT/Délégataires/DREAL dès l'ouverture de l'instruction de nouvelles opérations PLS/PSLA.**

#### **Cas particulier du PSLA**

Il est possible pour tout établissement de crédit habilité à délivrer des prêts conventionnés d'octroyer des prêts PSLA refinancés sur des ressources libres de la banque, et non sur le fonds d'épargne – la liste des établissements distributeurs est donc plus large que celle donnée ci-dessus. Dans ce cas, le taux du prêt est libre, dans la limite des taux plafonds des prêts conventionnés. A l'inverse, un prêt sur fonds d'épargne sera nécessairement délivré par l'une des banques conventionnées, indexé sur livret A et au taux fixé dans le cadre de la procédure de refinancement. Le moyen de savoir si un prêt est financé sur fonds d'épargne ou non est de vérifier l'existence dans l'offre de clauses résolutoires liées au refinancement du prêt auprès des fonds d'épargne.

Pour traiter ce type de dossier, utiliser l'item suivant :

PSLA\_LIBRE divers banque - PSLA refinancement fond propre

## <span id="page-21-0"></span>i) Les autres prêts réglementés dans les plans de financement

Les prêts réglementés offre nouvelle

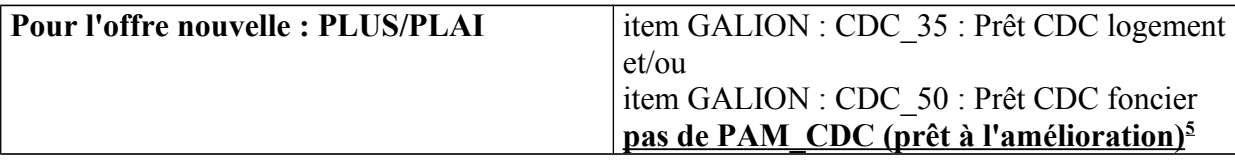

Les prêts réglementés développement durable

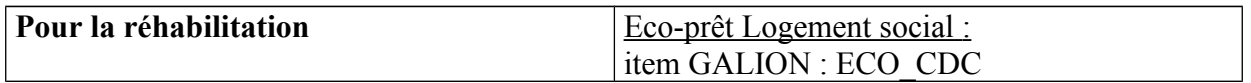

## <span id="page-21-1"></span>j) Programme national de requalification des quartiers anciens dégradés (PNRQAD)

Pour un dossier entrant dans le cadre de ce programme, ce type d'opération devra être sélectionné lors de la saisie des "informations techniques" dans le tableau "données générales du dossier".

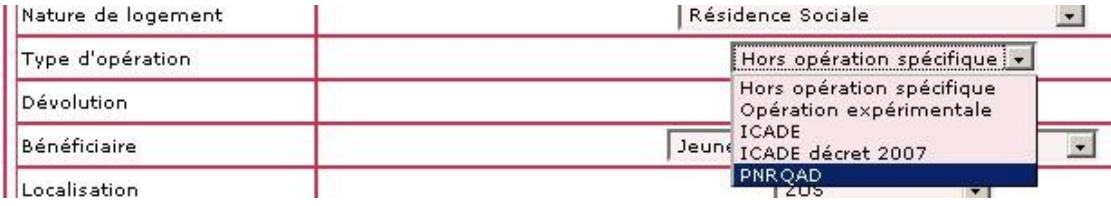

## <span id="page-21-2"></span>k) Programme d'investissement d'avenir (PIA)

Pour financer les structures d'hébergement et de logement des apprentis dans le cadre du PIA (Programme d'Investissements d'Avenir relatif à la formation en alternance) des moyens financiers importants sont mis à disposition des porteurs de projets.

En fonction des projets retenus par le Premier ministre sur proposition du Commissariat général à l'investissement, et sur lesquels un avis est émis en CRH, des agréments PLAI et PLUS à  $0 \in \mathcal{O}$  eu PLS peuvent être délivrés et permettent de déclencher les aides indirectes de l'Etat. Ces agréments ne sont pas pris en compte

<span id="page-21-3"></span><sup>5</sup> Les prêts PAM (prêt à l'amélioration) financent exclusivement des opérations de réhabilitation

dans la programmation initiale et peuvent donc faire l'objet d'une notification complémentaire en tant que de besoin.

Les fonds du programme d'investissement d'avenir suivis dans Galion concernent les jeunes en alternances et les écocités.

Pour un dossier entrant dans le cadre de ce programme, le suivi de ce type d'opération repose sur deux axes :

- Pour faciliter leur traitement dans l'infocentre, un type d'opération concernant les jeunes en alternance d'une part et les Ecocités d'autre part a été créé :

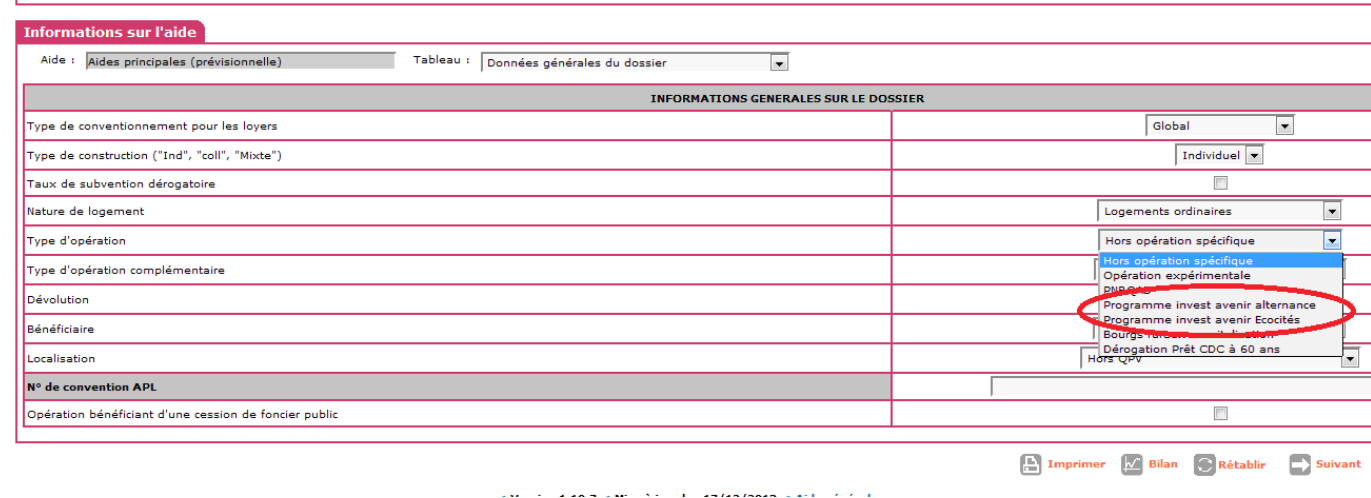

- Un deuxième axe consiste à identifier la part des fonds issus du programme.

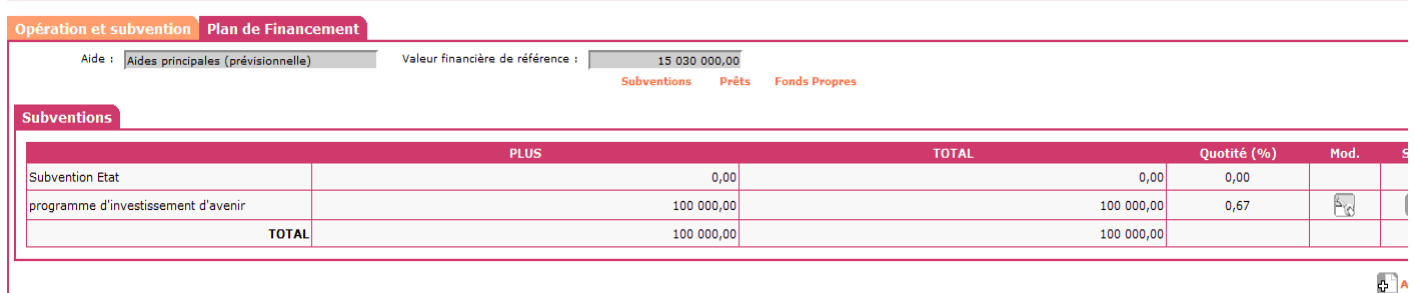

Item pour le plan de financement : PIA – programme d'investissement d'avenir.

#### <span id="page-22-0"></span>l) Suivi des opérations dans le cadre de l'appel à manifestations d'intérêt « centrebourgs »

Les résultats de l'appel à manifestation d'intérêt relatif à la revitalisation des centrebourgs ont été communiqués aux Préfets le 26 novembre 2014.

Les crédits du BOP 135 mobilisés dans ce cadre sont compris dans les crédits notifiés aux régions le 6 février 2015 et ne pourront donc pas faire l'objet d'une demande de financement complémentaire à cette enveloppe initiale.

En matière d'aides à la pierre, les leviers d'action seront prioritairement constitués des opérations d'acquisition-amélioration et de PALULOS communale.

Ces deux leviers préférentiels n'excluent pas pour autant du dispositif le recours à la construction neuve de logements sociaux, pour autant que les besoins soient avérés et clairement identifiés, s'agissant notamment des opérations de reconstitution de l'offre qui seraient rendus nécessaires par des opérations de démolition de logements sociaux vacants et/ou vétustes ou encore de besoins identifiés localement à destination des publics spécifiques, par exemple en matière de logements-foyers pour personnes âgées ou handicapées.

Les bailleurs sociaux mais aussi les associations agréées maîtres d'ouvrage d'insertion peuvent réaliser de telles opérations et bénéficier à ce titre des financements PLUS, PLAI ou PLS.

Toutefois, les services devront être vigilants quant aux loyers des opérations qui devront être inférieurs aux loyers des logements (décents) du parc privé.

Dans Galion, pour un dossier entrant dans le cadre de cet appel à manifestations d'intérêt, le type d'opération devra être sélectionné lors de la saisie des "informations techniques" dans le tableau "données générales du dossier".

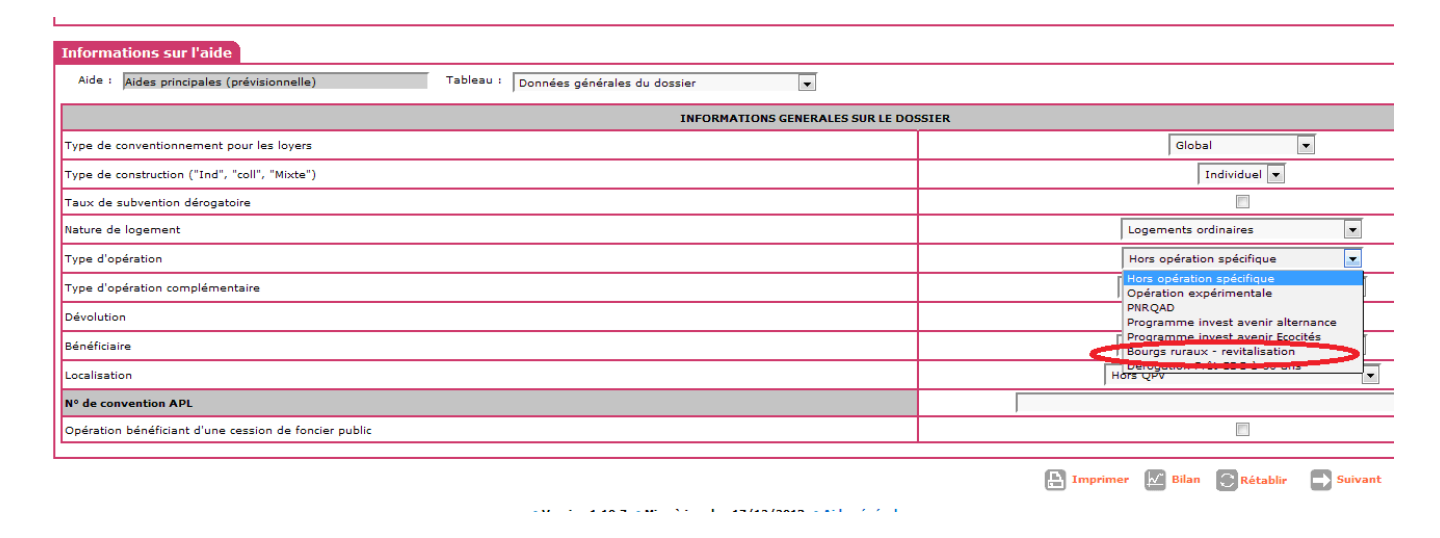

#### <span id="page-23-0"></span>m) Impact des modifications liées à la RT2012 et point d'information sur les labels

Les labels de performance énergétique sont des leviers intéressants pour accompagner l'innovation et aider la maîtrise d'ouvrage à se maintenir dans des démarches de progrès. Délivrés dans le cadre d'une certification globale d'ouvrage, ils permettent une intervention plus large que celle de la performance énergétique seule et il s'agit d'un gage de qualité. Il convient donc de les encourager.

Il convient de différencier les labels obtenus suite à des travaux de rénovation énergétique de bâtiments existants (dans le cadre d'une acquisition-amélioration par exemple) et les labels obtenus pour la construction neuve de bâtiments répondant à une certaine qualité environnementale.

Concernant les travaux de rénovation des bâtiments existants, des labels existent depuis septembre 2009, délivrés par des organismes certificateurs accrédités selon la norme EN 45011 par le COFRAC et ayant passé une convention avec l'État : le label « HPE rénovation » et le label « BBC rénovation ». Leurs exigences sont spécifiques aux bâtiments existants. Ces labels n'ont pas fait l'objet de modification depuis 2009 et peuvent encore être délivrés.

Concernant les opérations de construction neuve, avant l'entrée en vigueur de la réglementation thermique 2012, RT2012, les maîtres d'ouvrage avaient la possibilité d'obtenir le label BBC 2005, adossé à la RT2005. A l'image des labels « HPE rénovation » et « BBC rénovation », il s'agissait également d'un label délivré par des organismes certificateurs accrédités selon la norme EN 45011 par le COFRAC et ayant passé une convention avec l'État.

Depuis l'entrée en vigueur de la RT2012, il n'existe pas de label conventionné par l'État pour les opérations de constructions neuves soumises à cette réglementation. Cependant le maître d'ouvrage a la possibilité d'obtenir un label délivré dans le cadre d'une certification globale d'ouvrage, par un tiers organisme certificateur accrédité selon la norme EN 45011 par le COFRAC. Dans ce cas de figure, l'avis du 10 février 2015 relatif à la fixation du loyer et des redevances maximums des conventions conclues en application de l'article L.351-2 du Code de la construction et de l'habitation propose d'adosser la majoration de loyer liée aux critères techniques à l'obtention d'un tel label et respectant les conditions précitées.

Pour mémoire, GALION a fait l'objet des évolutions suivantes afin de tenir compte des modifications liées à l'entrée en vigueur de la RT2012 : Caractéristiques énergétiques de l'opération de construction neuve : [choix obligatoire

parmi liste]

- opération soumise à la RT 2012, avec label délivré par un tiers organisme certificateur accrédité par le COFRAC selon la norme EN 45011  $\Rightarrow$  Sélectionner « RT2012 avec label » dans Galion
- opération soumise à la RT2012, sans label  $\Rightarrow$  Sélectionner « RT2012 sans label » dans Galion
- opération soumise à la RT2005, avec label BBC 2005  $\Rightarrow$  Sélectionner « BBC » dans Galion
- opération soumise à la RT2005, sans label BBC 2005  $\Rightarrow$  Sélectionner « Aucun » dans Galion

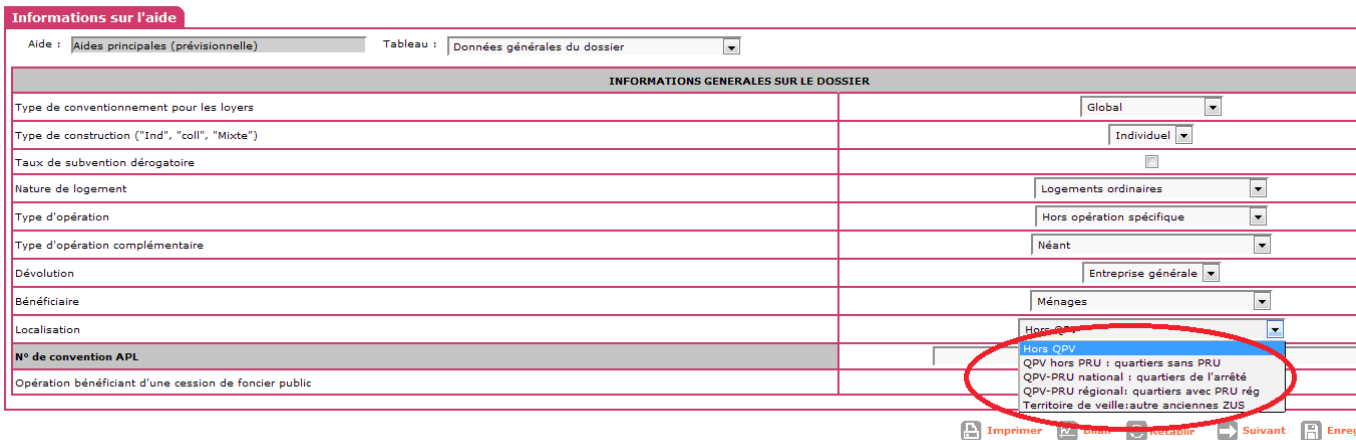

#### <span id="page-25-0"></span>n) Suivi des MOUS

La démarche de la MOUS est définie par la circulaire n° 95-63 du 2 août 1995 (http://www.financement-logement-social.territoires.gouv.fr/circulaire-du-2-aout-1995-relative-aux-mous-pour-l-a1295.html)

Il vous est demandé de définir dans GALION les MOUS que vous financez selon la typologie suivante :

**Type 1** : réponse à des problèmes de logement rencontrés par des groupes de personnes identifiées (Les MOUS pour les gens du voyage sont affectées au type 1.) ;

**Type 2** : production de logements à destination très sociale sans connaître les personnes qui en bénéficient ;

**Type 3** : mobilisation de logements à destination très sociale (AIVS, bureau d'aide ou d'accès au logement, logement dans le parc privé...) ;

**Type 4** : aide au maintien dans le logement (amélioration du logement, diagnostic social FTM...) ;

**Type 5** : assistance à maîtrise d'ouvrage, animation du PDALPD ;

**Type 6** : déclaration d'une situation exceptionnelle officialisée par l'administration centrale (ex : Xynthia\*) ;

**Type 7** : portage du dispositif d'hébergement d'urgence en IDF\* ;

**Type 8 :** campements et squats.

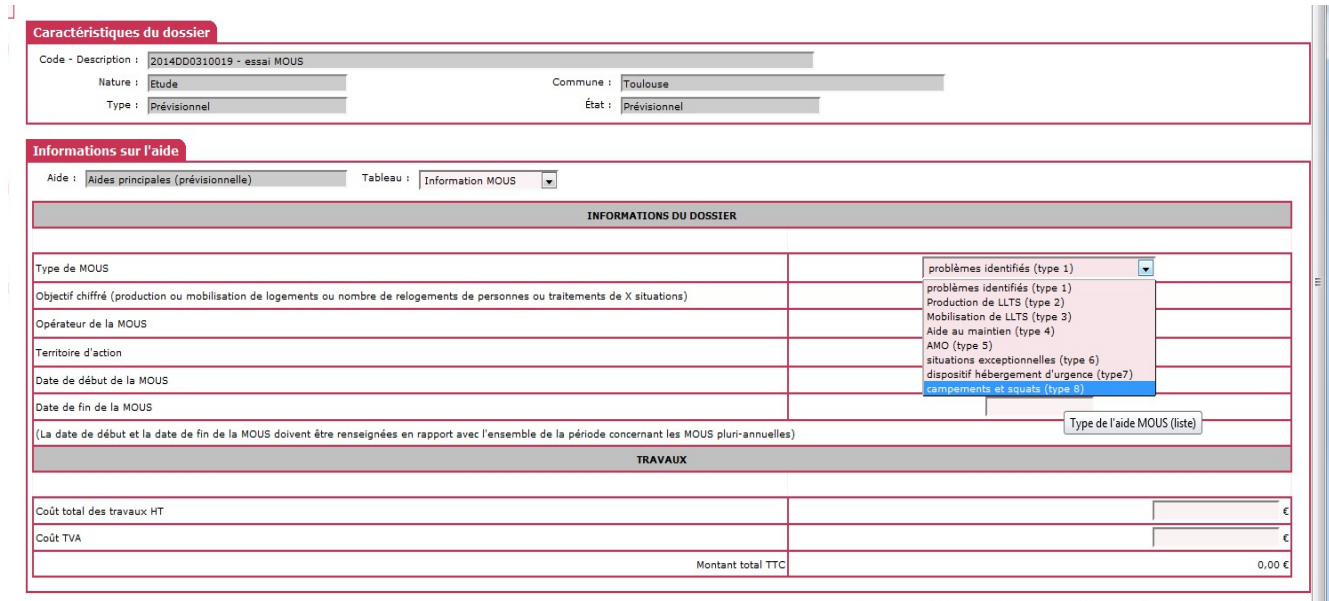

E Imprimer M Bilan C Rétablir D Suivant B Enregistrer (D Retour

(\*) La circulaire n° 95-63 du 2 août 1995 relative aux maîtrises d'œuvre urbaine et sociale pour l'accès au logement des personnes défavorisées limite le taux de subvention à 50% de la dépense. Les seules dérogations prévues figurent dans le décret n°2000-967 du 3 octobre 2000 qui dispose qu'il « peut être fait application d'un taux maximal de subvention, toutes aides publiques directes confondues, de 100 % du montant prévisionnel de la dépense subventionnable pour les aides versées au titre de : 1° La maîtrise d'œuvre urbaine et sociale, sur l'ensemble du territoire, lorsque la maîtrise d'ouvrage n'est pas assurée par une collectivité territoriale ; l'aide publique peut être constituée uniquement de l'aide de l'État :

• **en Île-de-France, pour la mise en œuvre du dispositif d'hébergement d'urgence; • sur l'ensemble du territoire, pour la gestion, à la demande de l'État, de situations exceptionnelles nécessitant l'accompagnement d'urgence de ménages, en vue de leur relogement. »**

#### **ATTENTION**

**Une MOUS n'est pas une « ETUDE HABITAT ». Vous veillerez à instruire les dossiers avec la bonne aide dans GALION (se reporter au manuel d'utilisation si nécessaire)** 

#### <span id="page-26-0"></span>**4) Les données de suivi des opérations**

#### <span id="page-26-1"></span>a) Les permis de construire

**Les numéros de permis de construire doivent être saisis pour chaque opération**. Il est possible dans GALION de saisir plusieurs numéros de permis pour une seule opération.

Ces identifiants vont permettre la récupération des données relatives aux permis de construire issues de Sitadel qui seront accessibles progressivement dans le courant de l'année à travers SISAL.

Pour la saisie veillez à ne saisir que le corps de l'identifiant sans le préfixe « PC ».

#### **ex : PC07401907X0010 - dans GALION : 07401907X0010**

#### <span id="page-26-2"></span>b) Les numéros et dates de convention APL

Les dates de convention APL sont un indicateur important du démarrage de l'opération voire de la mise en service. Cette information vous est demandée au 1er acompte de paiement sur l'opération ou directement au début de la saisie du dossier.

Un champ de saisie libre du numéro de convention APL a été créé au sein des informations techniques du dossier d'opération GALION. En l'absence de nomenclature de codification homogène sur le territoire, nous vous demandons de saisir le code convention qui est disponible en local sur la convention (celui qui est communiqué au bailleur).

*Le numéro de convention fait également partie du répertoire des données RPLS et permettra d'améliorer la traçabilité entre le flux des opérations de SISAL et leur intégration dans le stock de logements sociaux.*

#### <span id="page-27-0"></span>**5) Règle de montant de subvention minimum**

Il est rappelé que les textes permettent d'accorder des subventions à  $0 \in$ .

En effet, un examen des textes a été effectué, notamment de l'article R. 331-14 du CCH qui prévoit que « la décision favorable portant octroi de subvention de l'Etat, prise dans les conditions prévues aux [articles R. 331-3 et R. 331-6,](http://www.dguhc-logement.fr/conv/textes/pub/cch_r331_3.php) porte agrément de l'opération. Elle ouvre droit à des prêts accordés par la Caisse des dépôts et consignations ».

Cependant le même article prévoit que « pour les opérations ne bénéficiant pas de subventions prévues à [l'article R. 331-15,](http://www.dguhc-logement.fr/conv/textes/pub/cch_r331_15.php) la décision favorable, prise dans les conditions prévues aux articles R. 331-3 et R. 331-6, porte agrément de l'opération. Elle ouvre droit à des prêts accordés par la Caisse des dépôts et consignations. »

#### **Enfin, la DHUP et les organismes de contrôle peuvent vérifier que les dispositions du dernier alinéa de l'article R. 331-6 sont bien respectées ; c'est-àdire que les gestionnaires n'ont pas délivré plus d'agréments qu'ils n'en disposaient.**

#### <span id="page-27-1"></span>**6) Généralisation du suivi des délégations de compétence au sein de Galion**

Après une expérimentation en 2013 dans 4 régions, le suivi des conventions de délégation de compétences a été généralisé à l'ensemble des régions en 2014.

Les services habitat en DDT ont ainsi à renseigner l'ensemble des données liées à la délégation de compétence en cours (parc public uniquement) pour :

• Les conventions : saisie des informations et téléversement des conventions « mères » (document pdf)

• Les avenants : saisie des informations et téléversement des avenants (document pdf)

• Les évaluations : téléversement des évaluations à mi-parcours et finales (documents pdf)

• Le suivi financier : saisie des numéros d'EJ pour chaque avenant annuel

**Un point de suivi sera effectué au premier semestre 2015 avec les services afin de mesurer l'avancée des saisies de ce module**

Les informations saisies seront remontées dans l'infocentre SISAL et permettront l'élaboration et la consultation de rapports de suivi annuel des conventions (disponibilité courant 2015). Le téléversement des documents alimentera le site Grand Public dans le cadre de l'opendata. Ce site sera bientôt ouvert à tous.

La saisie du numéro CHORUS des EJ est obligatoire pour pouvoir récupérer les informations comptables. L'interface Galion-Chorus récupère ainsi les données comptables relatives à ces EJ : les engagements juridiques, les services faits et les paiements relatifs à la convention seront affichés dans les différents onglets.

Voir

[http://www.financement-logement-social.territoires.gouv.fr/module-de-suivi-des](http://www.financement-logement-social.territoires.gouv.fr/module-de-suivi-des-delegations-de-r269.html)[delegations-de-r269.html](http://www.financement-logement-social.territoires.gouv.fr/module-de-suivi-des-delegations-de-r269.html)

Les conventions pluriannuelles ont été saisies par PH4 car elles étaient disponibles sur le site http://www.financement-logement-social.territoires.gouv.fr/liste-des-delegationde-competence-a1422.html : elles se situent dans Galion au niveau de l'avenant de « début de période ».

**Les services ne doivent pas créer par eux-mêmes les nouvelles conventions de délégation de compétences dans le module Convention. Il convient de contacter l'assistance en cas de besoin.**

#### <span id="page-29-0"></span>**Annexe 1 : Tableau récapitulatif des produits de financement PEEC pris en compte dans Galion**

La loi ALUR du 24 mars 2014 a introduit un retour aux relations contractuelles entre l'Etat et Action Logement. A partir du 1<sup>er</sup> janvier 2015, la nature et les règles d'utilisation des emplois ne sont plus régies par décret mais par la Convention Etat-UESL 2015-2019 du 2 décembre 2014 (convention publiée au Journal officiel). Les modalités des aides financées sur fonds PEEC sont définies par directives de l'UESL (Union des entreprises et des salariés pour le logement).

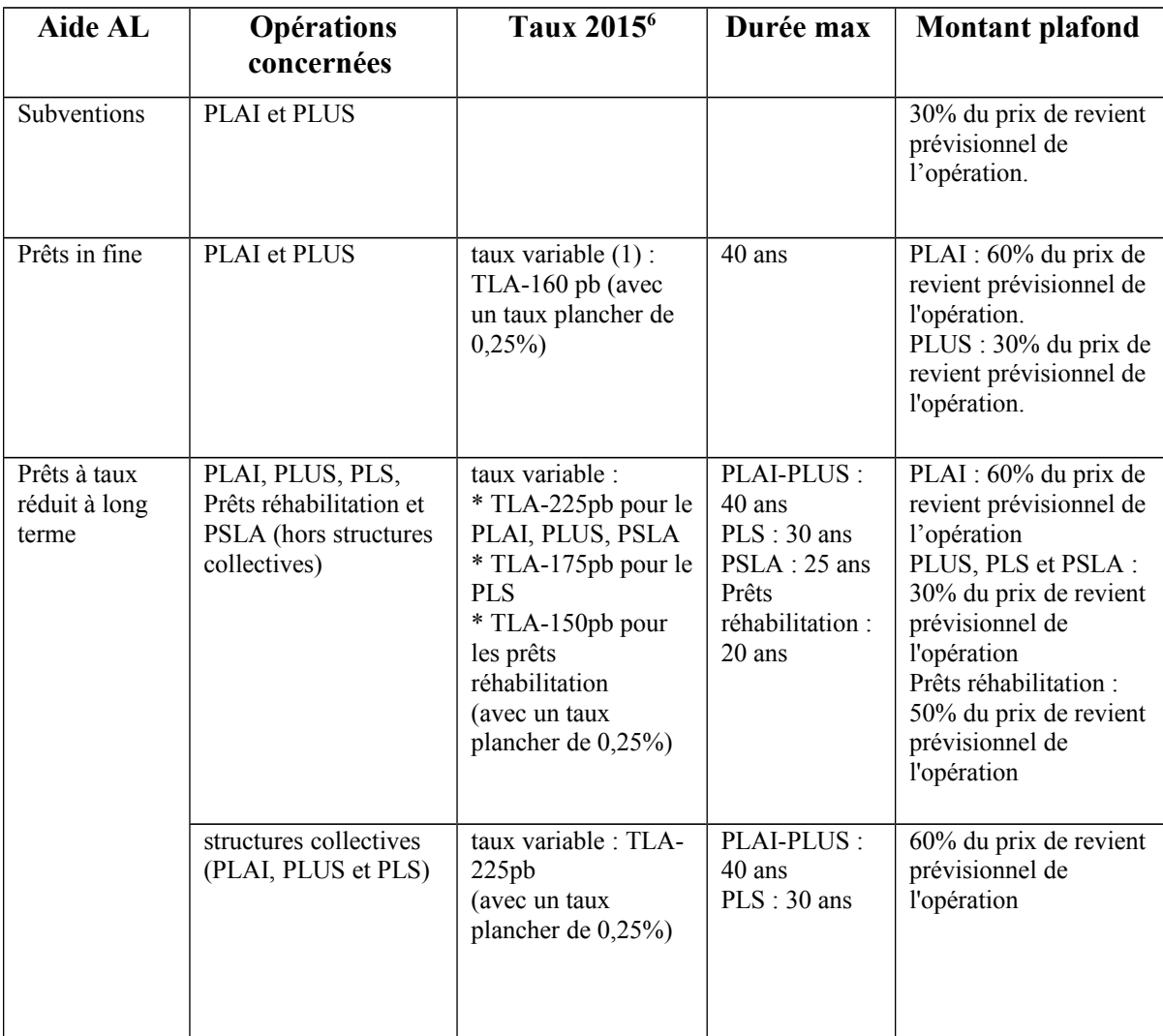

(1) Le taux du prêt à taux variable, déterminé lors de la conclusion du prêt en fonction du taux du livret A alors applicable, est révisé en fonction des modifications du taux du livret A, sans pouvoir conduire à un taux inférieur à 0,25 %. Exemple, avec un taux du livret A à 1%, tous les taux pratiqués sont de 0,25%.

<span id="page-29-1"></span><sup>6</sup> La convention Etat/UESL du 2 décembre 2014 fixe un niveau minimal d'équivalent-subvention pour chaque type d'aide d'Action Logement. Les taux d'intérêt et durées indiqués ici correspondent à des profils de prêt « types » permettant de respecter ces équivalent-subventions minimaux. Il n'est pas exclu qu'Action Logement propose également des prêts à des conditions différentes.

#### <span id="page-30-0"></span>**Annexe 2 : Description du fonctionnement de l'interface et récapitulatif des ECHANGES GALION/CHORUS**

Fiche récapitulative / fonctionnement GALION/CHORUS

#### **A/ Structuration EJ/SF chorus :**

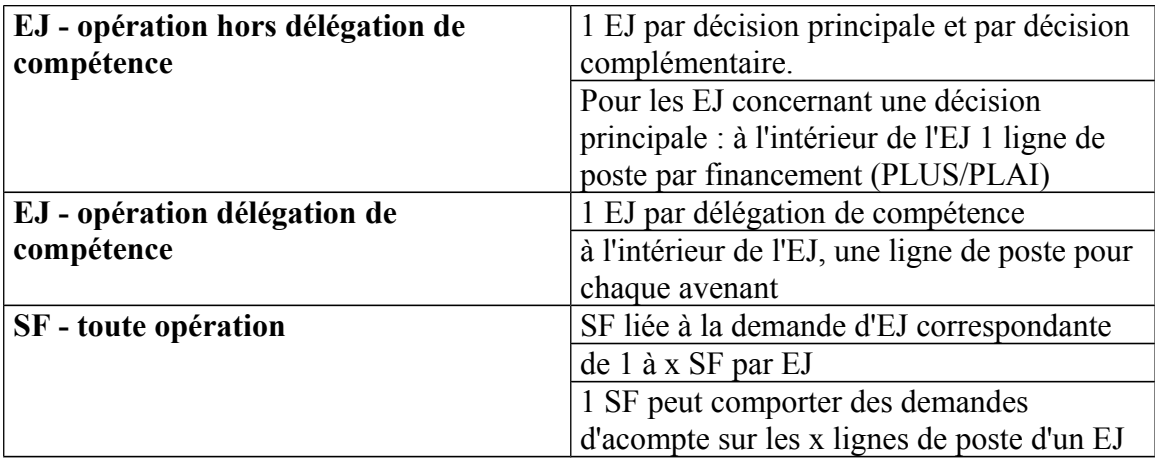

#### **B/ Possibilités techniques de l'interface :**

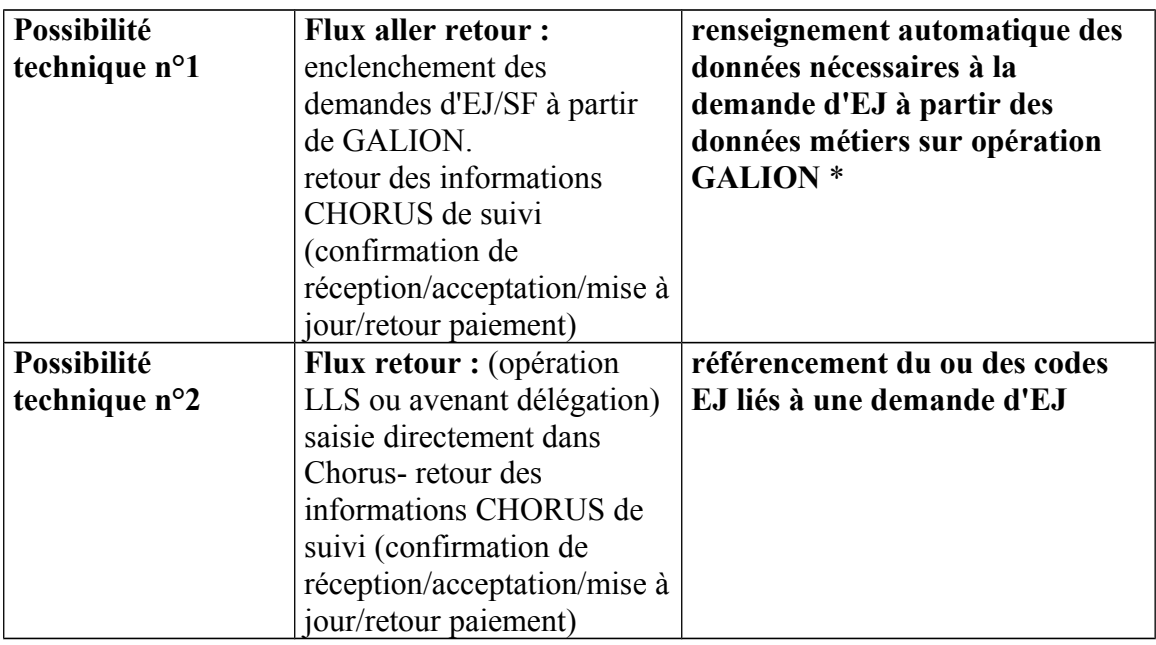

(\*)

• centre de coût / centre financier (identification du service émetteur de la demande): service Etat instructeur

• domaine fonctionnel (programme/ss-action) : aides CCH ou circulaire mise en œuvre sur le dossier (PLUS, PLAI, SURCHARGE etc…)

• groupe marchandise (ancien compte PCE) : croisement du type de maître d'ouvrage (OPH, ESH, SEM, association etc…) avec l'aide CCH ou circulaire mise en œuvre (PLUS, PLAI, etc..)

• domaine d'activité : aides CCH ou circulaire mise en œuvre sur le dossier (PLUS, PLAI, SURCHARGE, etc…)

## **Remarque :**

• Les fonctionnalités de l'interface Chorus proposées par l'AIFE ne prennent pas en compte la mise à jour des EJ : impossible de transmettre l'évolution d'un EJ.

# **C/ Implémentation métier :**

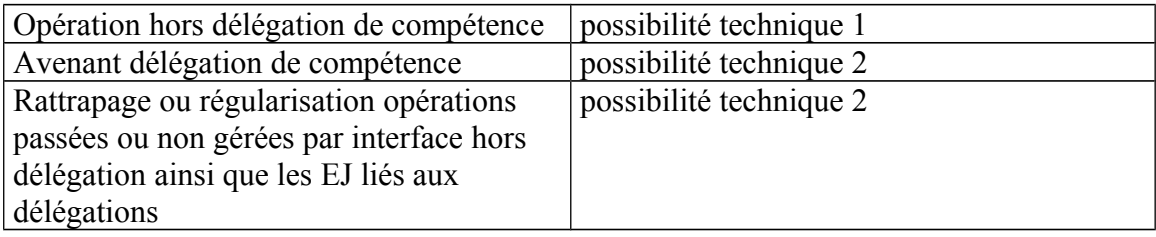

<span id="page-32-0"></span>**Annexe 3 : Instruction d'un dossier PLAI avec une subvention complémentaire PLAI adapté**

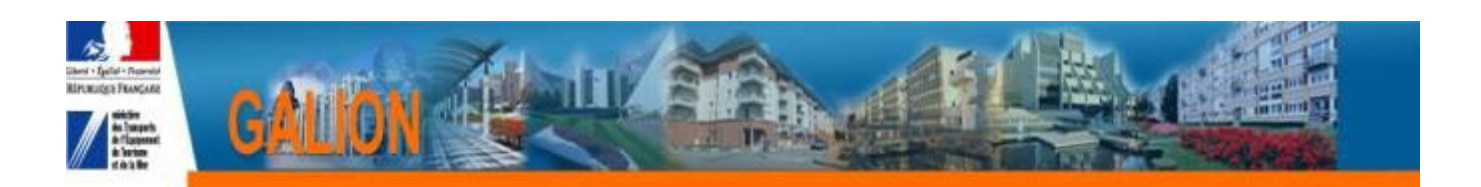

# **INSTRUCTION D'UN DOSSIER PLAI AVEC UNE SUBVENTION COMPLEMENTAIRE POUR PLAI ADAPTE**

## **1 Principe**

**Dans le cadre de la saisie d'un dossier PLAI, instruire l'aide PLAI Adapté pour bénéficier d'une subvention complémentaire du FNDOLLTS (Fond National de Développement d'une Offre de Logements Locatifs Très Sociaux).**

## **2 Déroulement**

Création de l'opération retenue dans le cadre de l'appel à projet avec :

- une aide principale PLAI
- une aide complémentaire PLAI Adapté

Dossier prévisionnel :

- saisie des informations techniques de l'aide principale PLAI
- saisie des informations techniques de l'aide complémentaire PLAI Adapté
- création d'une décision de financement principale PLAI
- création d'une décision de financement complémentaire PLAI Adapté

Dossier de clôture d'opération, les actions doivent obligatoirement être faites dans l'ordre chronologique suivant :

- validation ou modification des informations techniques de l'aide principale PLAI
- validation ou modification des informations techniques de l'aide complémentaire PLAI Adapté
- création de la décision de clôture de l'aide complémentaire PLAI Adapté

- création de la décision de clôture de l'aide principale PLAI

## **3 Dossier Prévisionnel**

# A la réception du dossier de financement, plusieurs possibilités

## **3.1 1ER APPEL A PROJET - L'aide principale PLAI a été financée en 2013 – l'aide complémentaire PLAI Adapté est financée en 2014**

- *3.1.1 Rechercher le dossier de financement principal de 2013*
- *Clic onglet « Aide »*

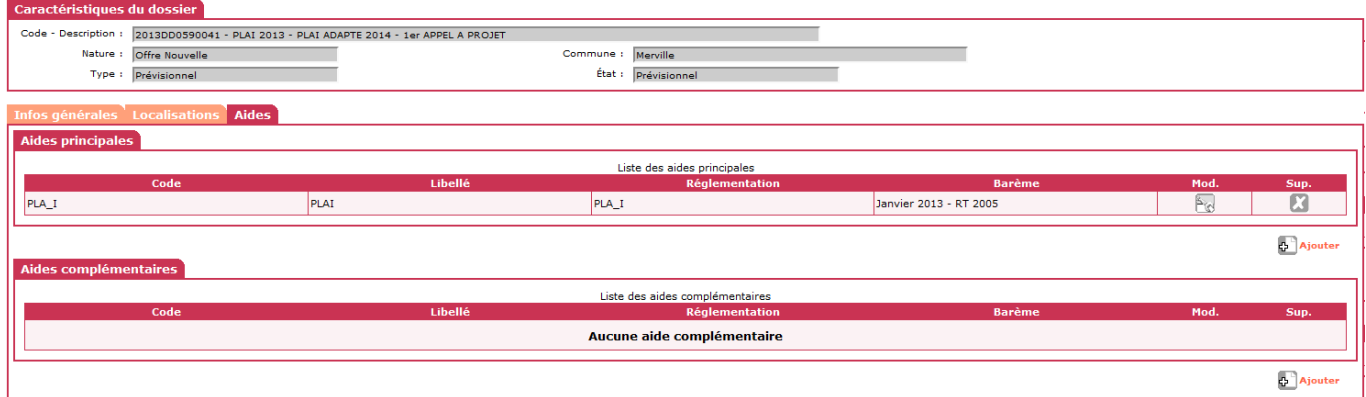

#### Dans le cadre « Aides complémentaires »

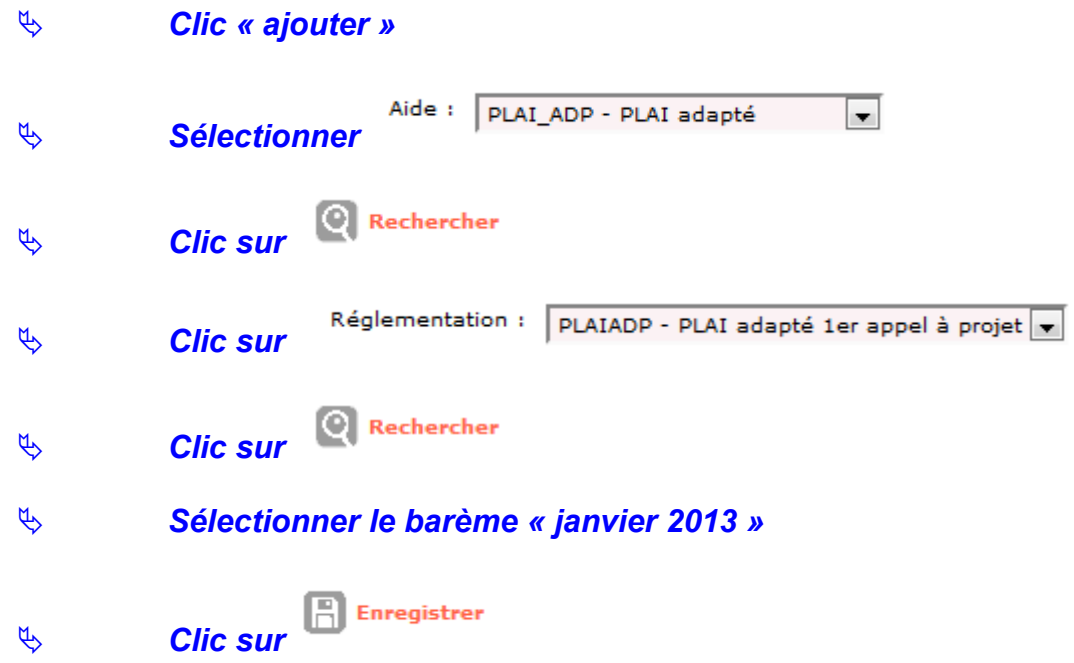

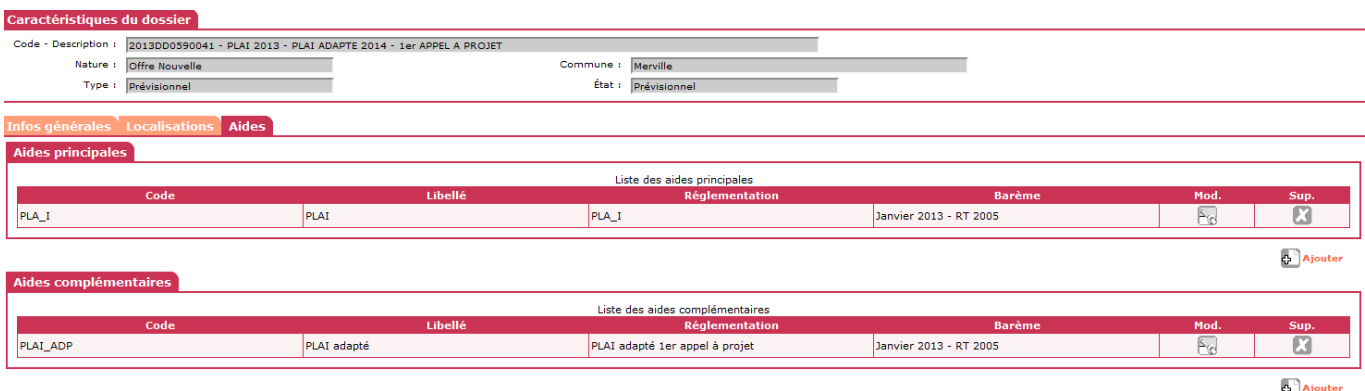

#### *3.1.2 Saisie des informations Techniques de l'opération*

## **L'aide principale PLAI a déjà été financée en 2013**

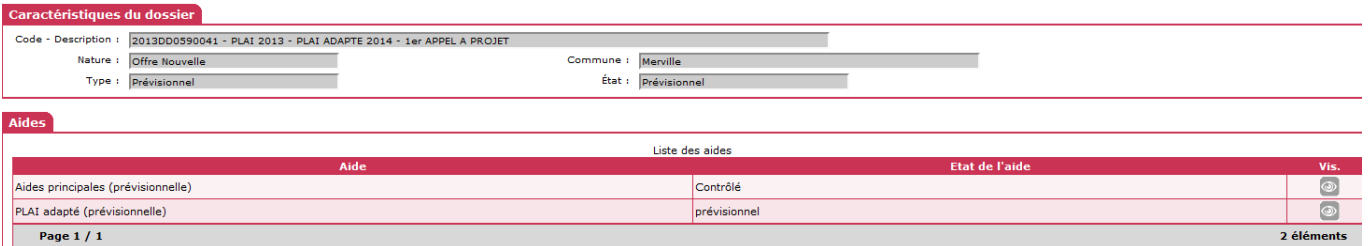

## 3.1.2.1 **PLAI-Adapté (prévisionnelle)**

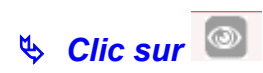

 *Saisir uniquement le nombre de logements concernés par la subvention complémentaire PLAI Adapté*

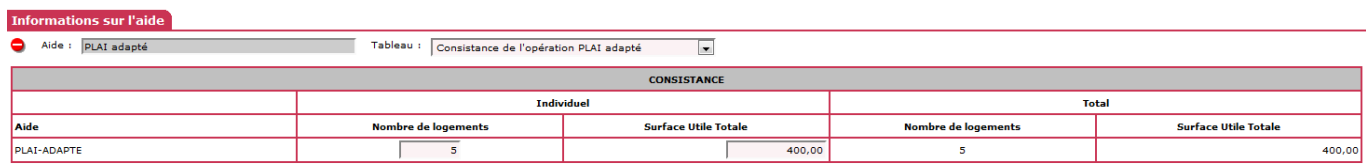

## *Saisir la typologie des logements financés en PLAI Adapté*

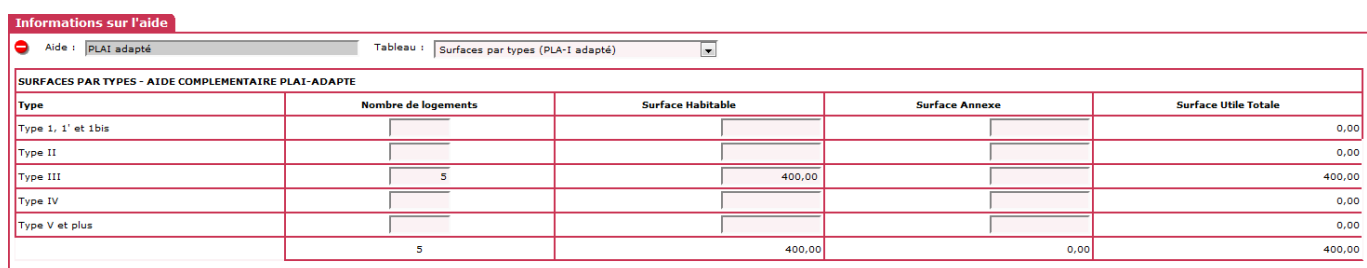

## *Saisir le prix de revient de la part des logements financés en PLAI-Adapté*

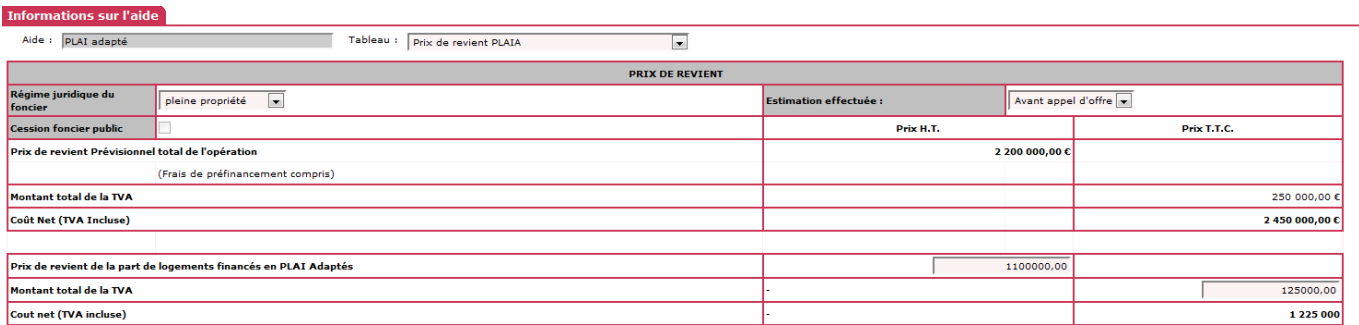

#### *Calcul et affichage du montant de subvention PLAI-Adapté. Ce montant peut être minoré*

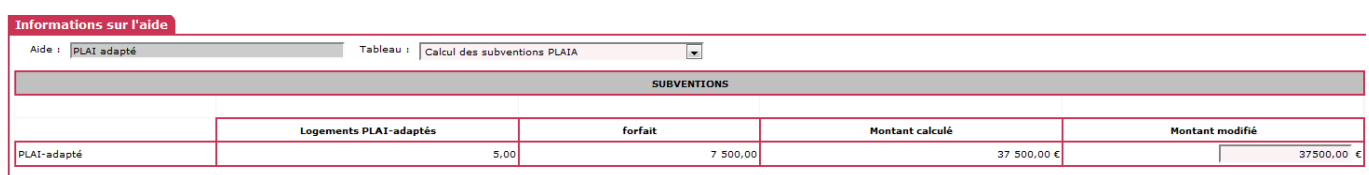

#### *3.1.3 Saisie des décisions de financement*

#### **La décision principale a été saisie en 2013**

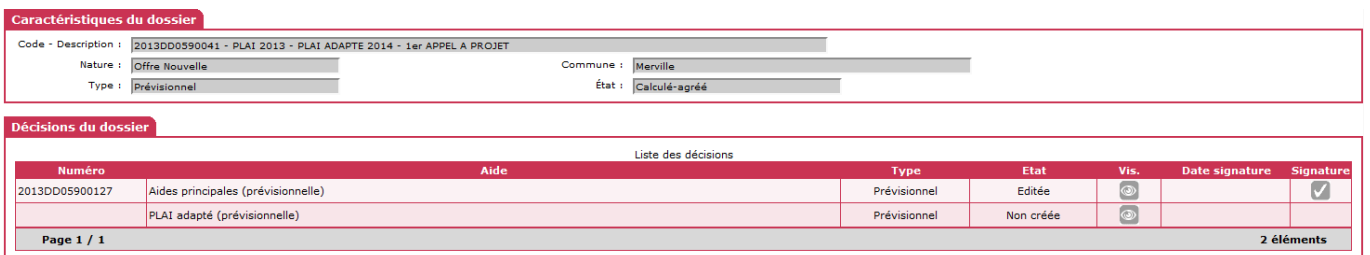

## 3.1.3.1 *Décision de financement de l'aide complémentaire*

- *Saisir le plan de financement correspondant à la partie des logements concernés par la subvention complémentaire PLAI-Adapté.*
- **Pour équilibrer le plan de financement, vous pouvez saisir ici la subvention « Etat » du PLAI Classique et dans ce cas vous sélectionnez « autres subventions »**
- **Ce montant de subvention PLAI Classique est à moduler selon le nombre de logements du PLAI Adapté et le montant du financement à équilibrer**

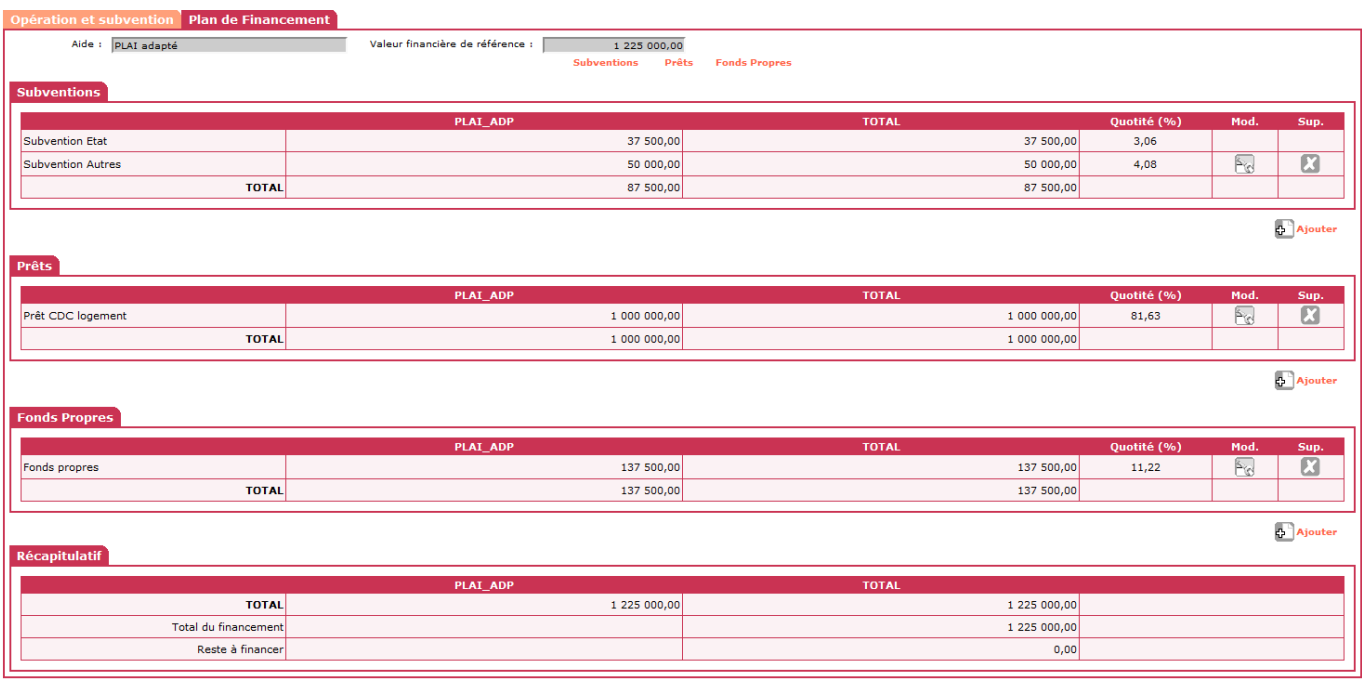

**Ed** Contrôler

 $\tilde{\mathcal{A}}$ 

- *« Imputer » sur l'exercice 2014*
- *Editer la décision complémentaire PLAI-Adapté*
- **Pour les services de l'Etat, les engagements juridiques et les Services Faits des deux décisions sont faits par le biais de l'interface Galion/Chorus**
- **Pour les délégataires les paiements sont saisis après la signature des décisions de financement**

3.2 **1 ER APPEL A PROJET - L'aide principale PLAI est financée en 2014 – l'aide complémentaire PLAI Adapté est financée en 2014**

- **3.2.1 Création du dossier en Nature d'opération : « Offres nouvelles »**
- **3.2.2 Saisie des onglets « Info générales » « Localisation » « Aide »**

sélectionner une aide principale PLAI

*Sélectionner le barème « Janvier 2014 »*

sélectionner une aide complémentaire PLAI Adapté

Dans le cadre « Aides complémentaires »

# *Clic « ajouter »*

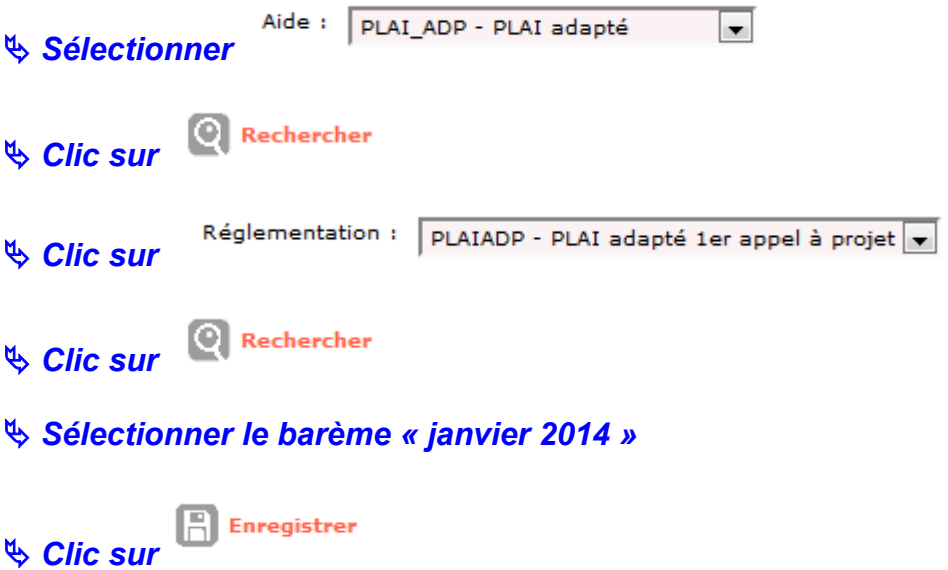

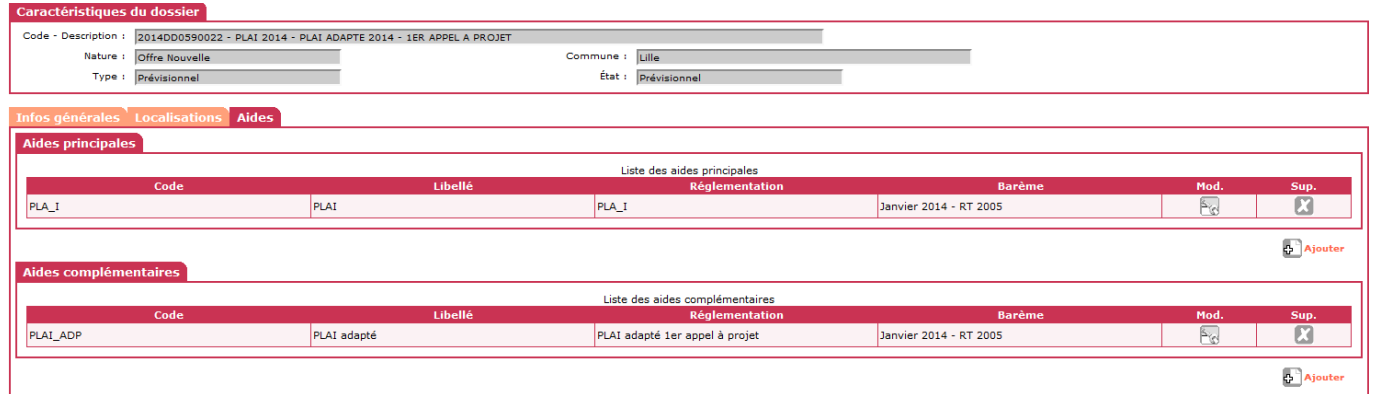

## **3.2.3 Saisie des informations Techniques de l'opération**

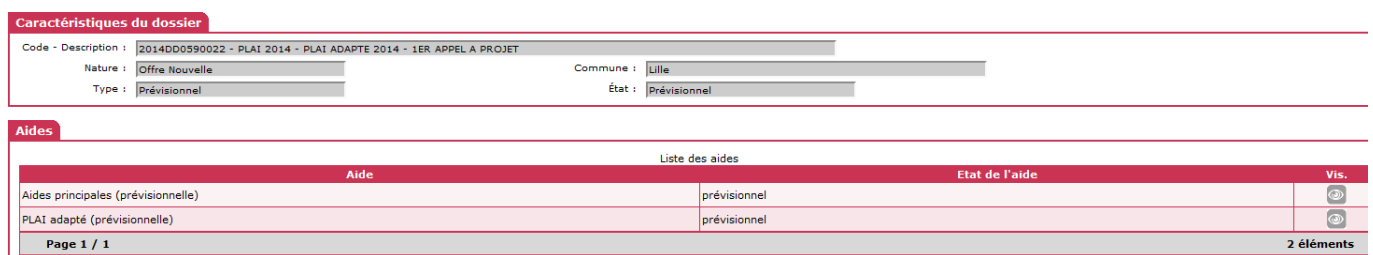

## 3.2.3.1 **Aide principale PLAI**

**Dans les informations techniques de l'aide principale :**

 *Type de bénéficiaires : seuls les « Ménages » et les « Gens du voyage » peuvent être sélectionnés dans le cadre d'une opération concernée par le PLAI-Adapté*

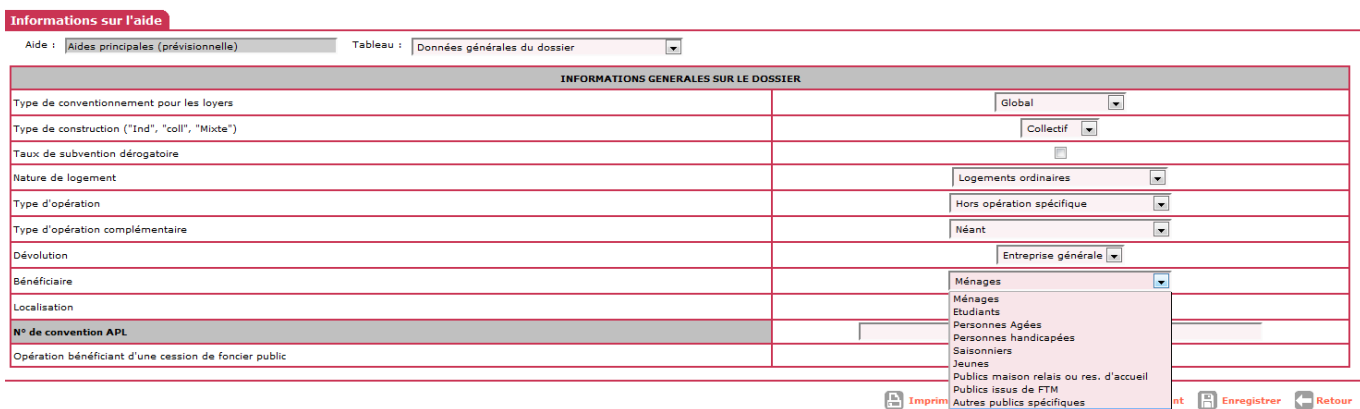

\* Version 1.10.7 \* Mise à jour le : 17/12/2013 \* <u>Aide générale</u>

#### *Saisir la totalité des logements de l'opération*

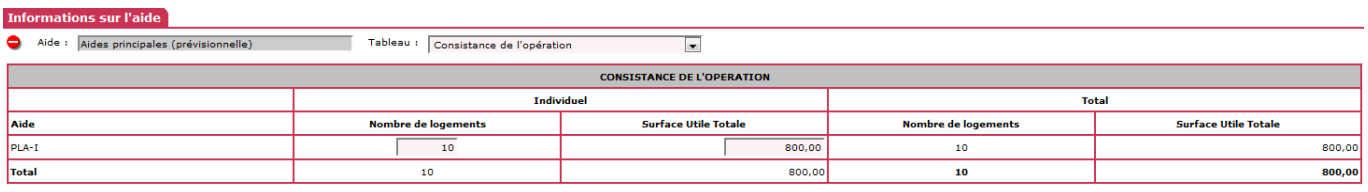

#### *Saisir le prix de revient de la totalité des logements de l'opération*

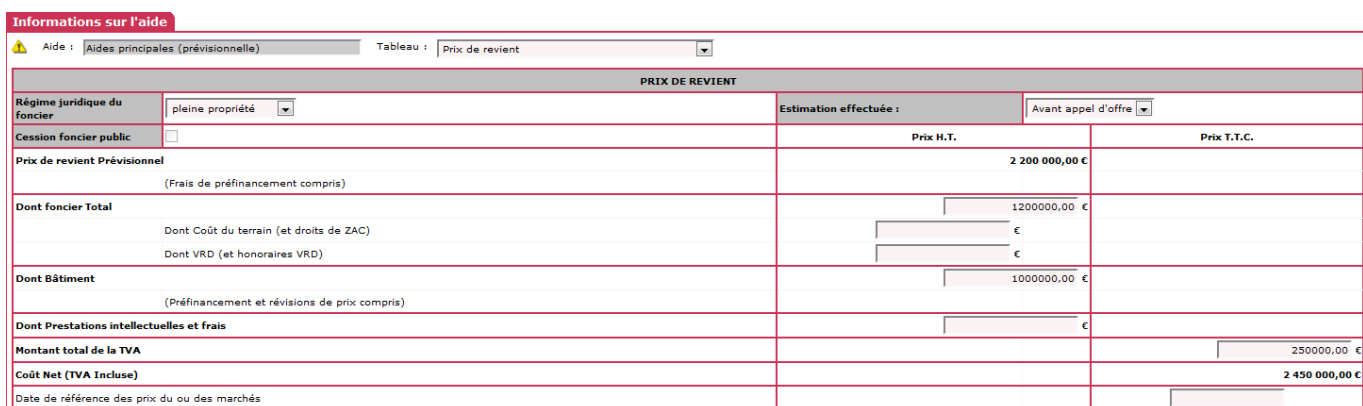

 *Le montant de la subvention PLAI de l'opération est calculé et peut être modifié*

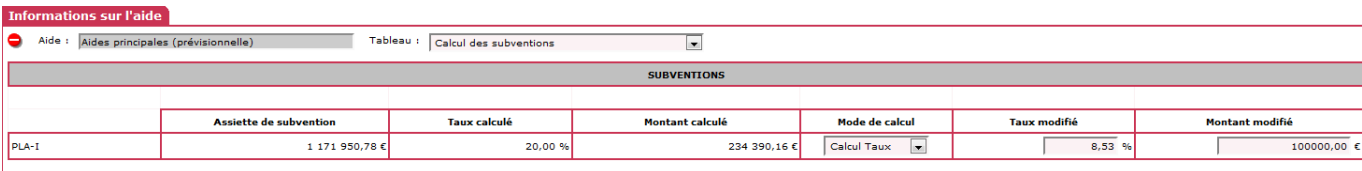

#### 3.2.3.2 **Aide complémentaire PLAI-Adapté**

## **Dans les informatiques techniques de l'aide complémentaire PLAI-Adapté :**

## *Saisir uniquement le nombre de logements concernés par le PLAI Adapté*

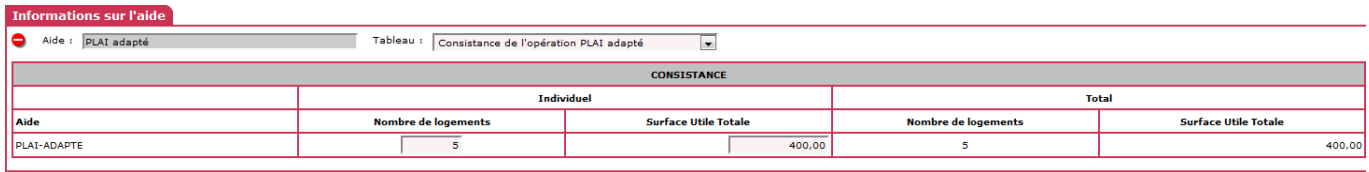

## *Saisir la typologie des logements concernés par le PLAI Adapté*

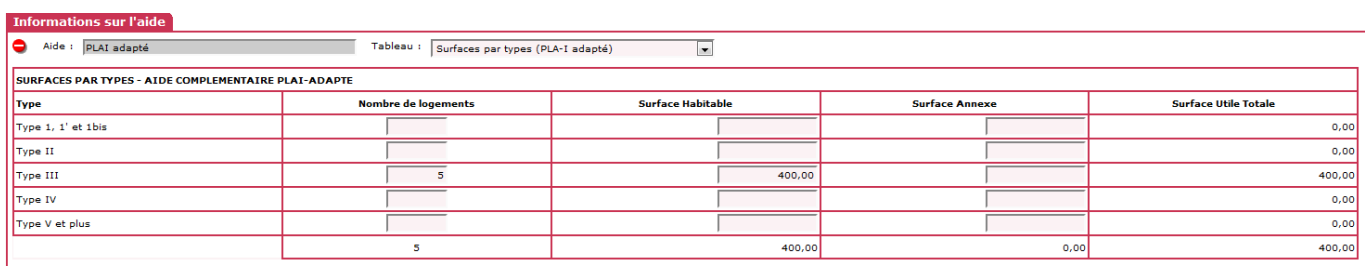

## *Saisir le prix de revient de la part des logements financés en PLAI-Adapté*

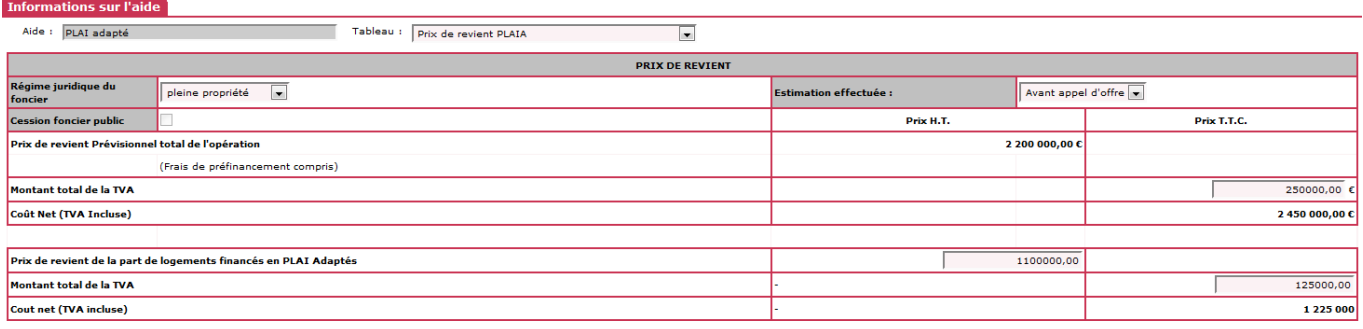

## *Calcul et affichage du montant de subvention PLAI-Adapté. Ce montant peut être minoré*

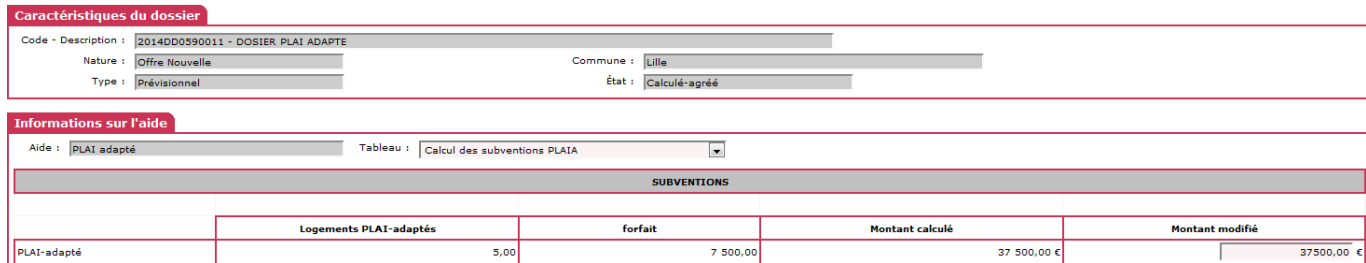

## **3.2.4 Saisie des décisions de financement**

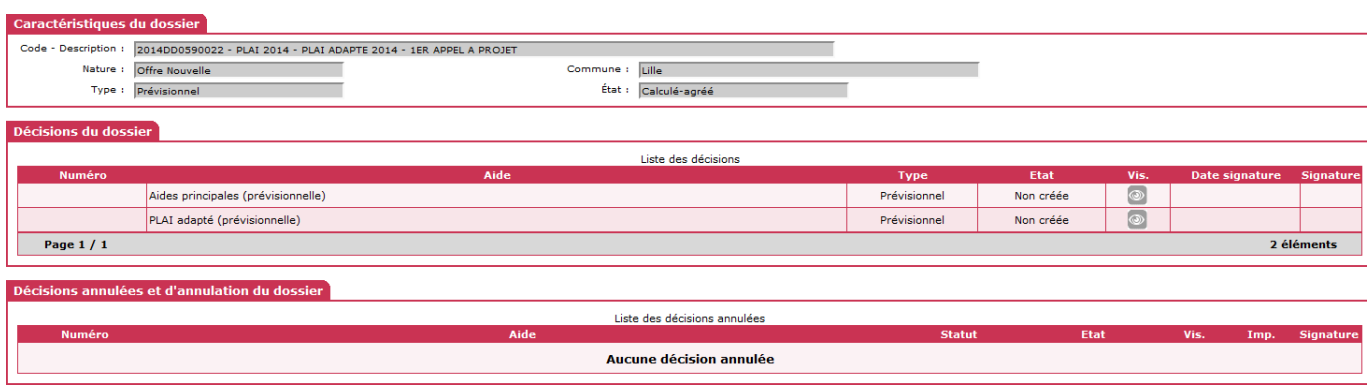

## 3.2.4.1 **Décision de financement de l'aide principale**

## *Saisir le plan de financement de la totalité de l'opération*

 **Le montant de la subvention PLAI et le montant de la subvention PLAI-Adapté s'affichent** 

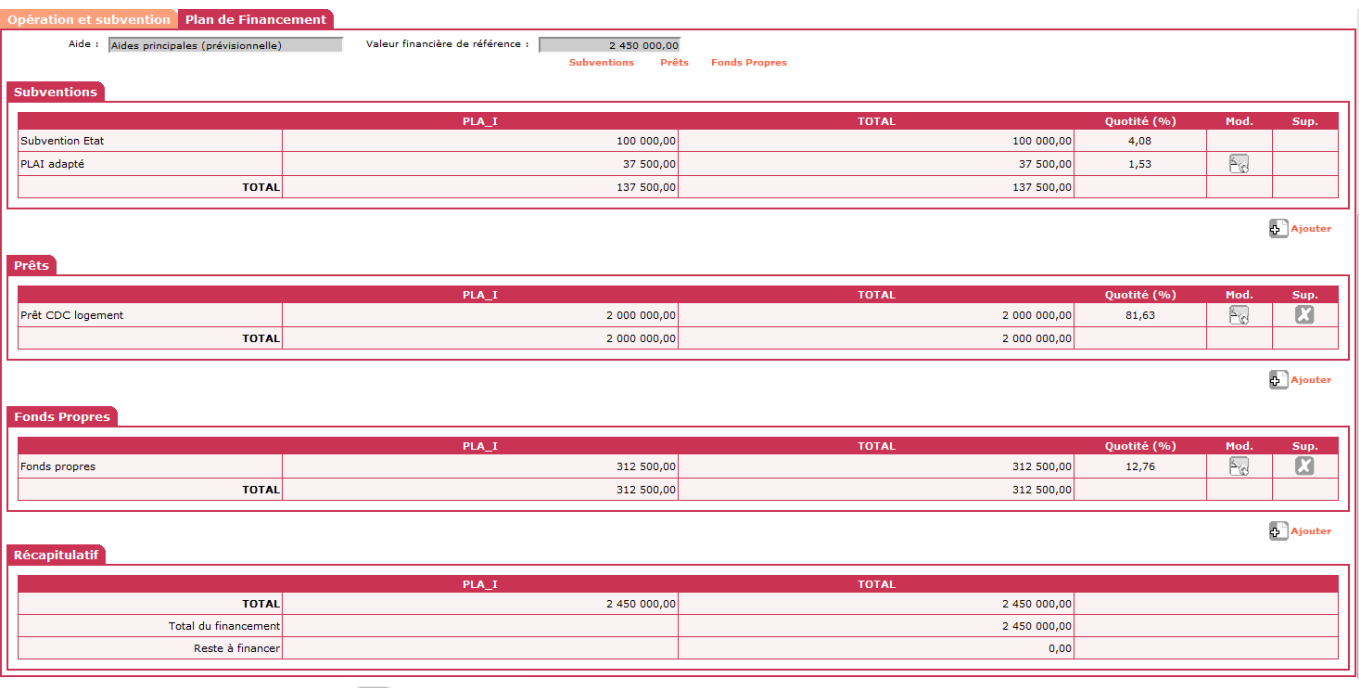

**Ed Contrôler** 

 $\mathbf{g}$ 

*« Imputer » sur l'exercice 2014*

*Editer la décision principale PLAI*

## 3.2.4.2 **Décision de financement de l'aide complémentaire**

 *Saisir le plan de financement correspondant à la partie des logements concernés par la subvention complémentaire PLAI-Adapté.*

- **Pour équilibrer le plan de financement, vous pouvez saisir ici la subvention « Etat » du PLAI Classique et dans ce cas vous sélectionnez « autres subventions »**
- **Ce montant de subvention PLAI Classique est à moduler selon le nombre de logements du PLAI Adapté et le montant du financement à équilibrer**

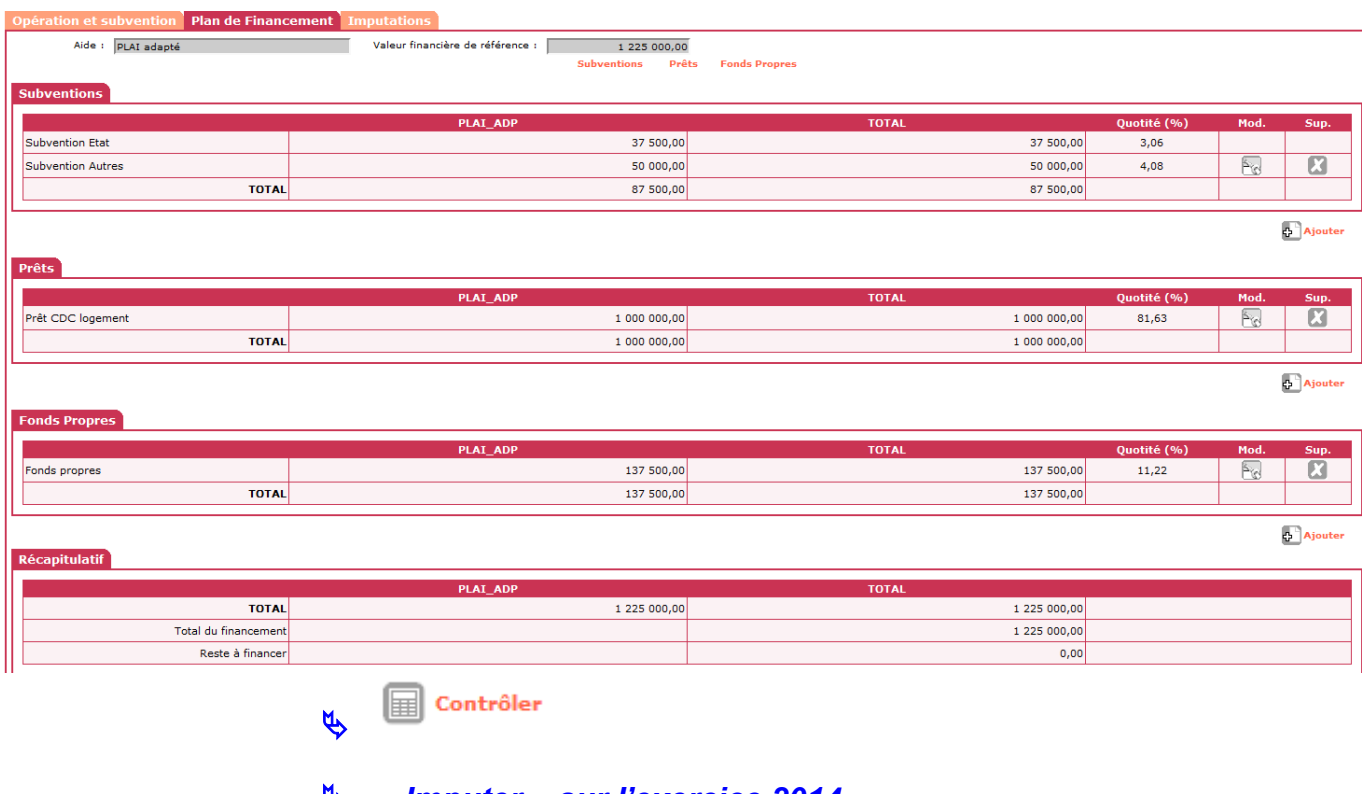

- *« Imputer » sur l'exercice 2014*
- *Editer la décision complémentaire PLAI-Adapté*
- **Pour les services de l'Etat, les engagements juridiques et les Services Faits des deux décisions sont faits par le biais de l'interface Galion/Chorus**
- **Pour les délégataires les paiements sont saisis après la signature des décisions de financement**

## 3.3 **2 ème APPEL A PROJET - L'aide principale PLAI est financée en 2014 – l'aide complémentaire PLAI Adapté est financée en 2014**

- **3.3.1 Création du dossier en Nature d'opération : « Offres nouvelles »**
- **3.3.2 Saisie des onglets « Info générales » « Localisation » « Aide »**

sélectionner une aide principale PLAI

## *Sélectionner le barème « Janvier 2014 »*

sélectionner une aide complémentaire PLAI Adapté

Dans le cadre «Aides complémentaires »

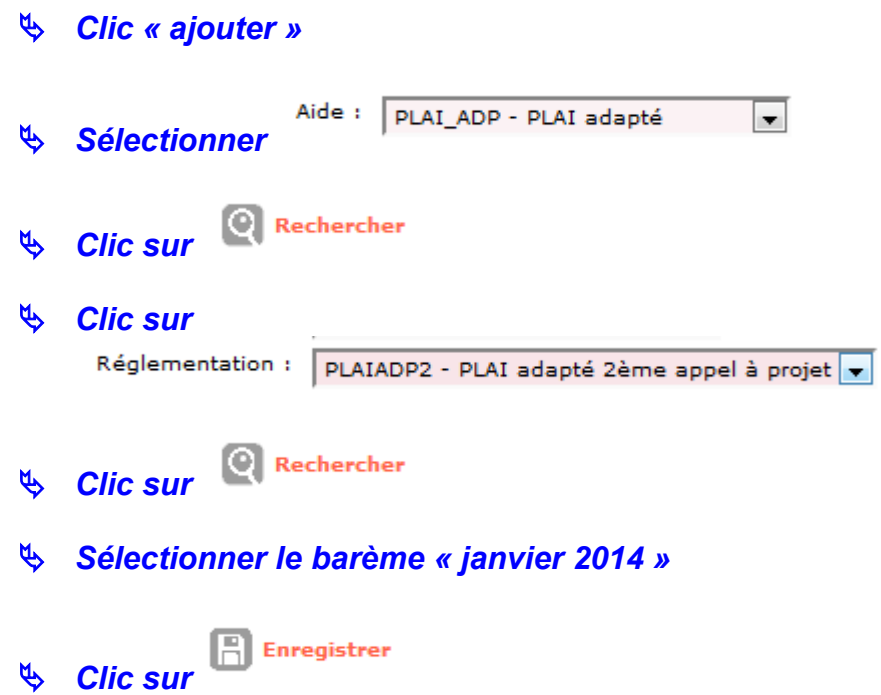

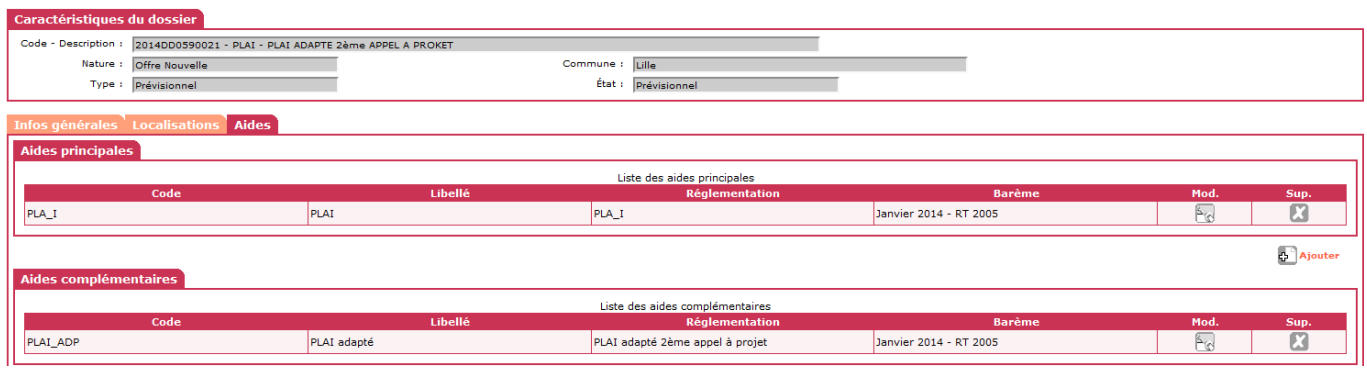

## **3.3.3 Saisie des informations Techniques de l'opération**

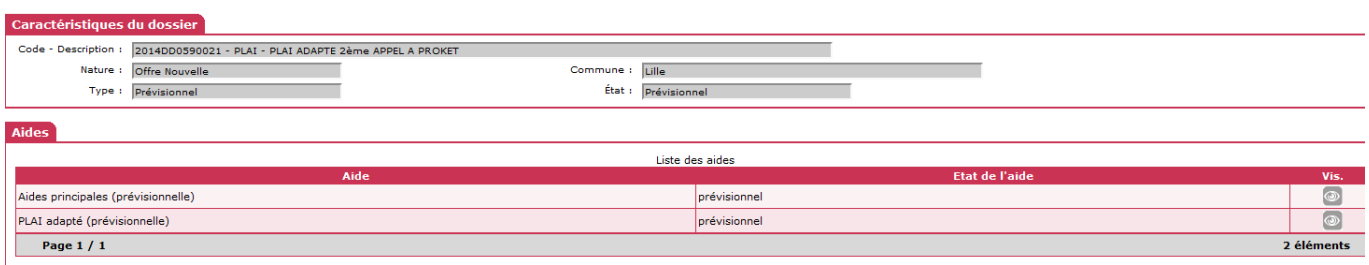

#### 3.3.3.1 **Aide principale PLAI**

## **Dans les informations techniques de l'aide principale :**

## *Type de bénéficiaires : seuls les « Ménages » et les « Gens du voyage » peuvent être sélectionnés dans le cadre d'une opération concernée par le PLAI-Adapté*

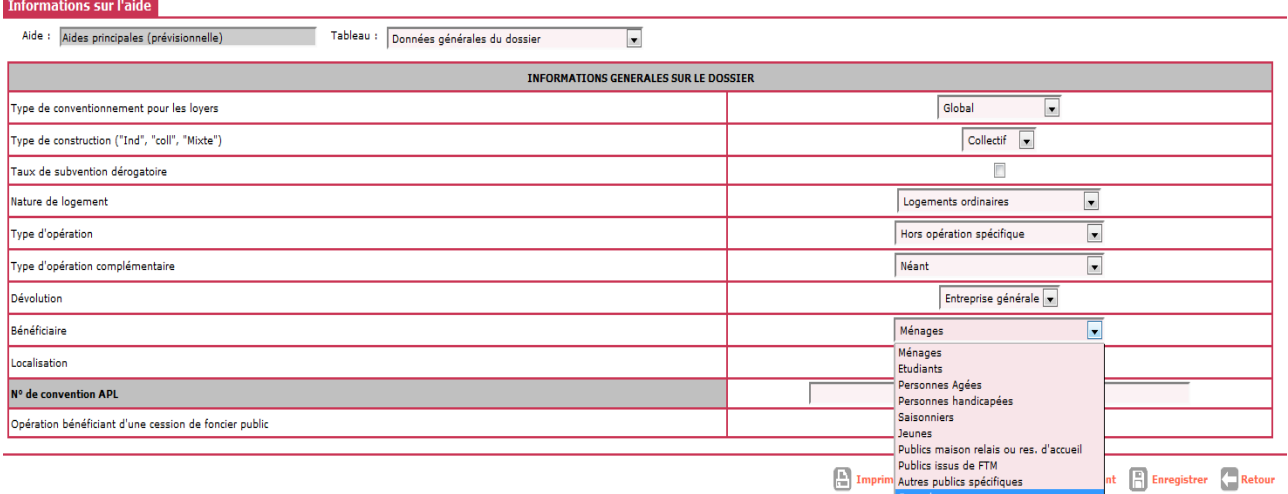

\* Version 1.10.7 \* Mise à jour le : 17/12/2013 \* Aide générale

## *Saisir la totalité des logements de l'opération*

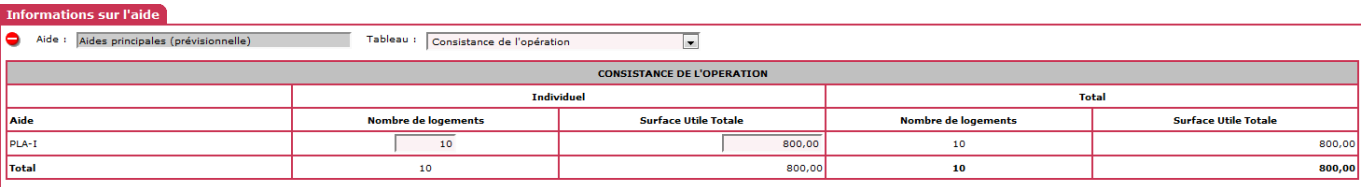

## *Saisir le prix de revient de la totalité de l'opération*

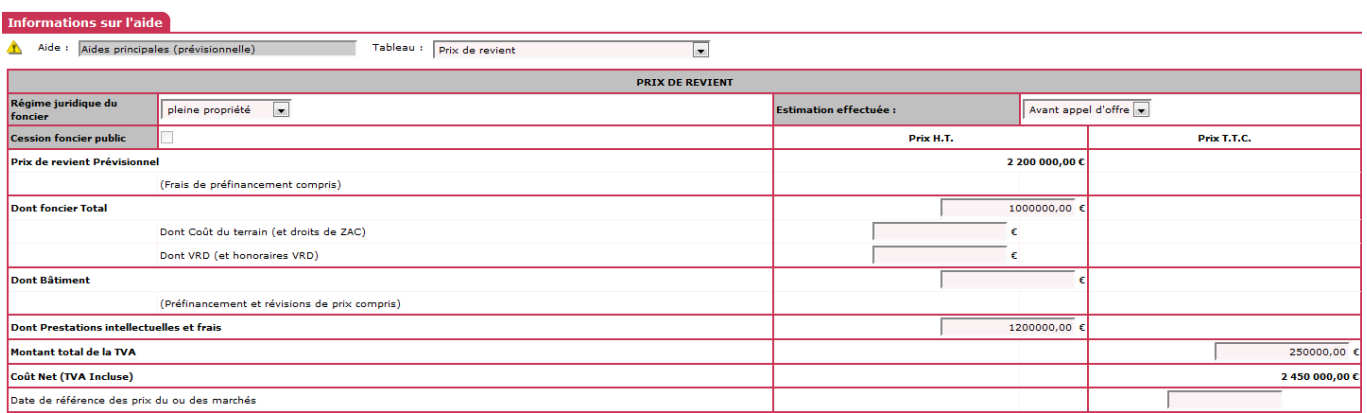

## *Le montant de la subvention PLAI de l'opération est calculé et peut être modifié*

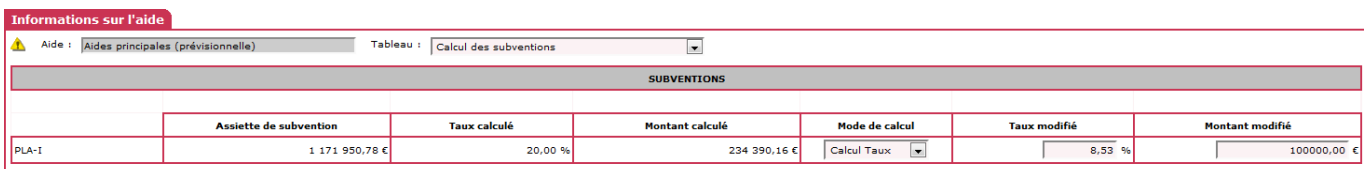

## 3.3.3.2 **Aide complémentaire PLAI-Adapté**

**Dans les informatiques techniques de l'aide complémentaire PLAI-Adapté :**

## *Saisir uniquement le nombre de logements concernés par le PLAI Adapté*

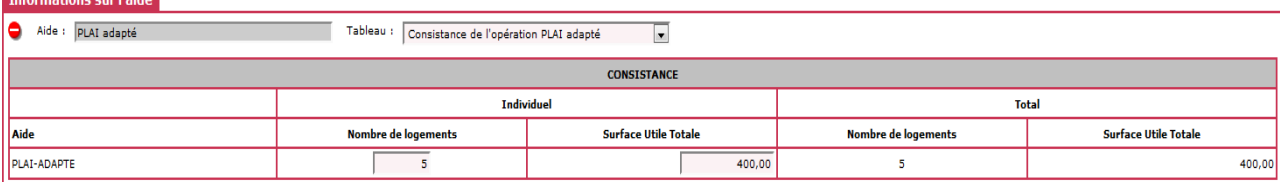

## *Saisir la typologie des logements concernés par le PLAI Adapté*

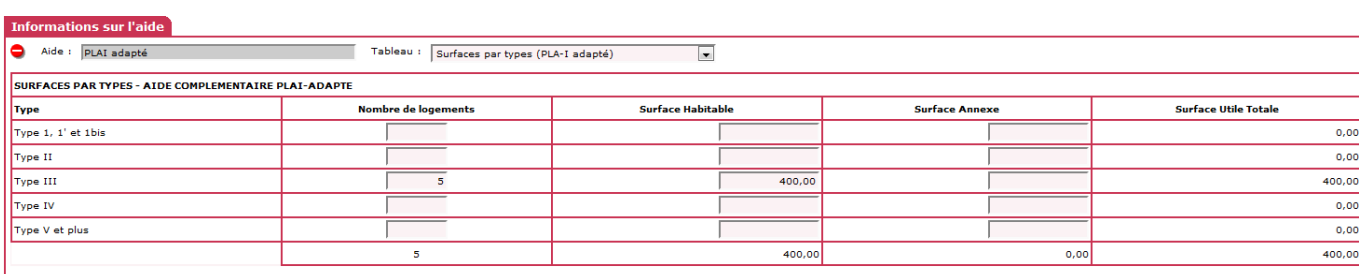

## *Saisir le prix de revient de la part des logements financés en PLAI-Adapté*

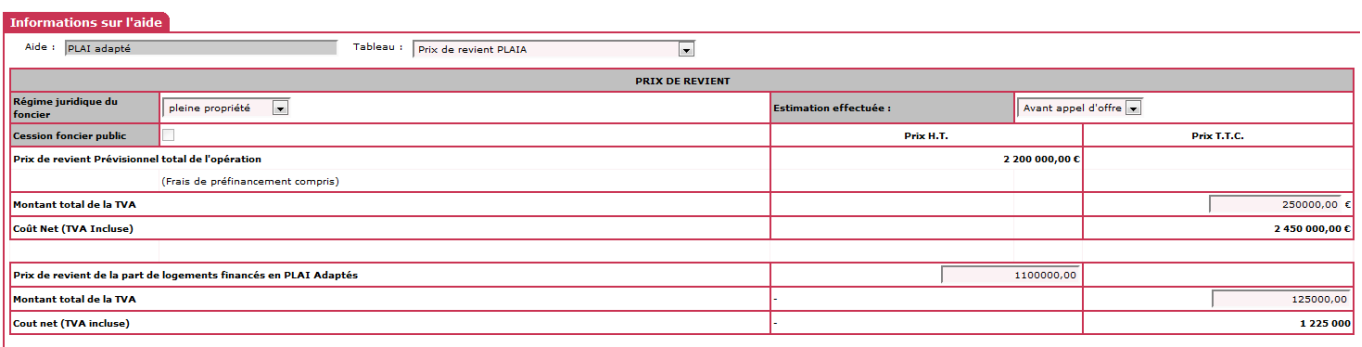

#### *Calcul et affichage du montant de subvention PLAI-Adapté. Ce montant peut être minoré*

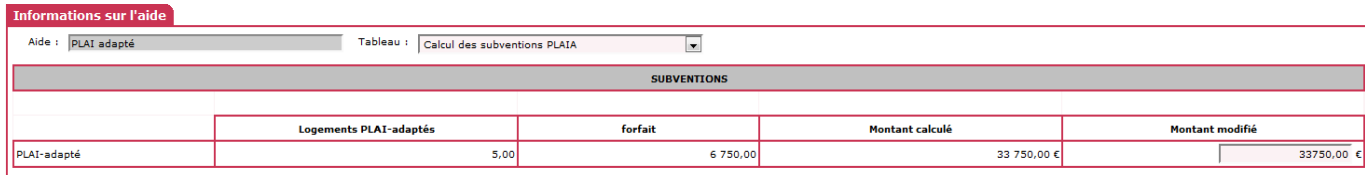

## **3.3.4 Saisie des décisions de financement**

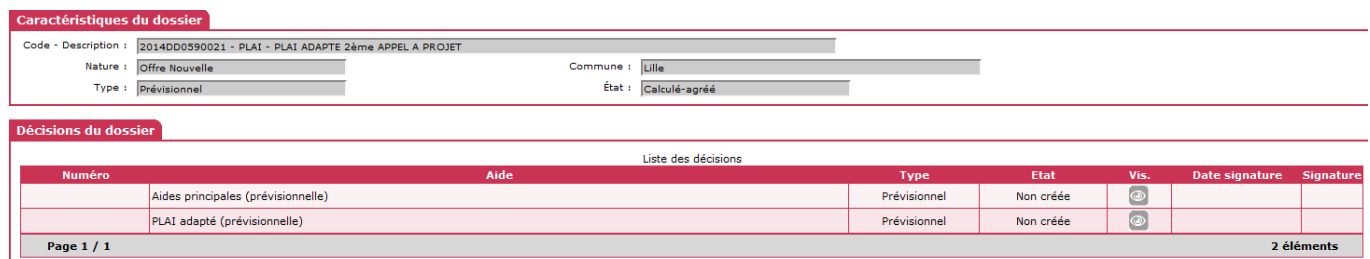

## 3.3.4.1 **Décision de financement de l'aide principale**

## *Saisir le plan de financement de la totalité de l'opération*

 **Le montant de la subvention PLAI et le montant de la subvention PLAI-Adapté s'affichent** 

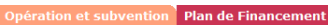

Aide : Aides principales (prévisi Valeur financière de référence : 2 450 000,00

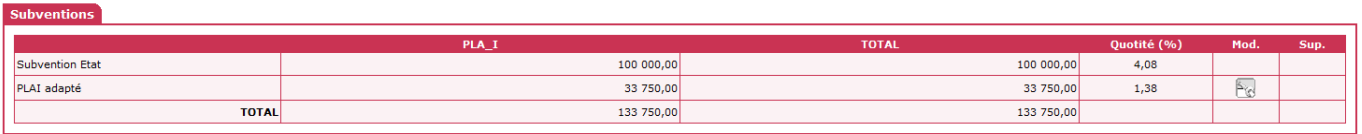

Ajouter

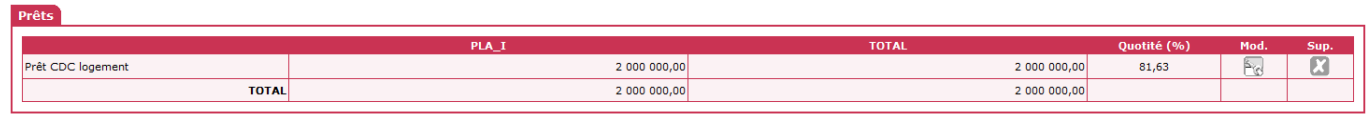

**D** Ajouter

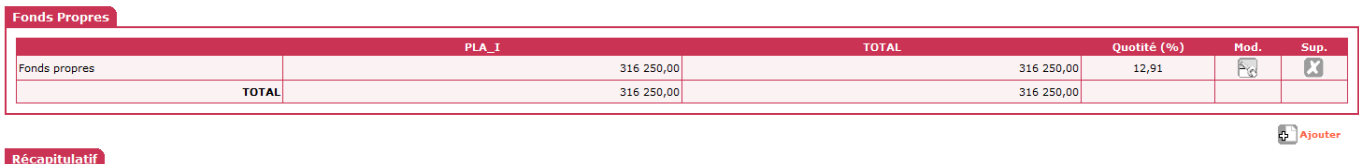

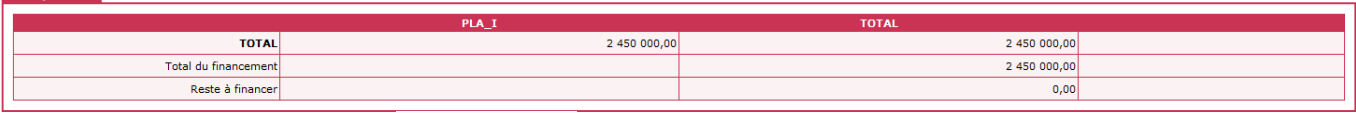

**Ed** Contrôler

 $\mu$ 

*« Imputer » sur l'exercice 2014*

*Editer la décision principale PLAI*

## 3.3.4.2 **Décision de financement de l'aide complémentaire**

## *Saisir le plan de financement correspondant à la partie des logements concernés par la subvention complémentaire PLAI-Adapté.*

- **Pour équilibrer le plan de financement, vous pouvez saisir ici la subvention « Etat » du PLAI Classique et dans ce cas vous sélectionnez « autres subventions »**
- **Ce montant de subvention PLAI Classique est à moduler selon le nombre de logement du PLAI Adapté et le montant du financement à équilibrer**

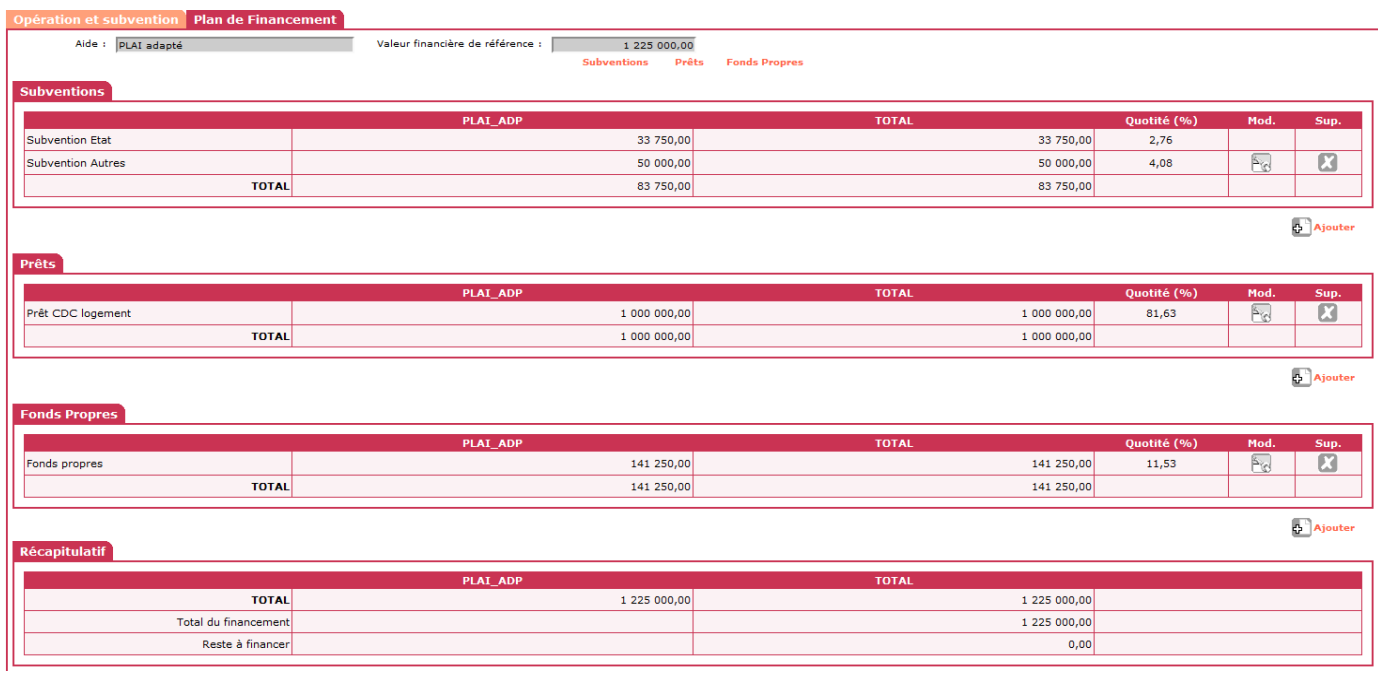

- **Ed** Contrôler Ф *« Imputer » sur l'exercice 2014*
- *Editer la décision complémentaire PLAI-Adapté*
- **Pour les services de l'Etat, les engagements juridiques et les Services Faits des deux décisions sont faits par le biais de l'interface Galion/Chorus**
- **Pour les délégataires les paiements sont saisis après la signature des décisions de financement**

## **4 Dossier de Clôture d'opération**

- **4.1 Passer le dossier « prévisionnel » en « clôture »**
	- *4.1.1 Informations Techniques de clôture*
		- 4.1.1.1 *Modifier ou valider les informations techniques de l'aide principale PLAI*
		- 4.1.1.2 *Modifier ou valider les informations techniques de l'aide PLAI Adapté*

#### *4.1.2 Décision de financement de clôture*

- **En clôture, les décisions doivent obligatoirement être saisies dans cette chronologie**
	- 4.1.2.1 *Saisir la décision de clôture de l'aide complémentaire PLAI Adapté*
	- 4.1.2.2 *Saisir la décision de clôture de l'aide principale PLAI*

<span id="page-49-0"></span>**Annexe 4 : Instruction d'un dossier Logement intermédiaire**

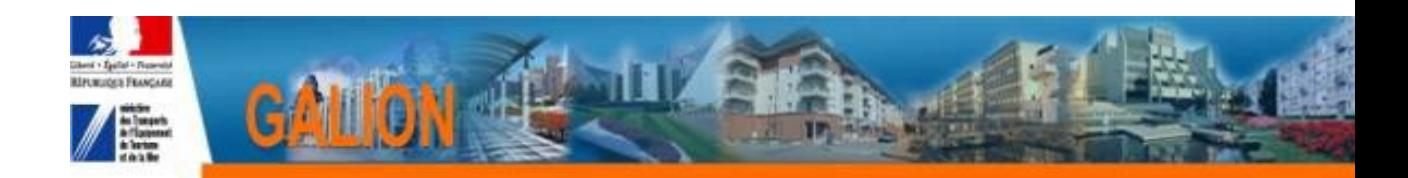

# **FICHE UTILISATEUR**

# **INSTRUCTION D'UN DOSSIER D'AGREMENT DE LOGEMENTS INTERMEDIAIRES**

## **1. Principe**

**Les dispositions législatives sont consultables dans la rubrique « Réglementation »« Logement Social » sur le site : http://www.financement-logement-social.territoires.gouv.**

**L'agrément délivré par le préfet de département, après instruction des services, ne peut, en l'état des textes, être délivré par les délégataires de compétence.**

## **2. Déroulement**

Ouvrir l'enveloppe de contingent de logements « Logements Intermédiaires »

Création de l'opération :

- Création du dossier avec l'aide principale LI
- Saisie des informations techniques de l'aide principale LI
- création d'une décision d'agrément LI
- **3. Ouvrir l'enveloppe de contingents pour le Logement Intermédiaire (LI)** *Profil : Administrateur local Etat – Instructeur local Etat Menu « Convention »*
	- *Rubrique « Contingent de logement »*

*Entité :* **Sélectionner votre entité** 

 $\bigcirc$  Rechercher  $\mathfrak{B}$ 

*Exercice :* **Sélectionner l'année en cours**

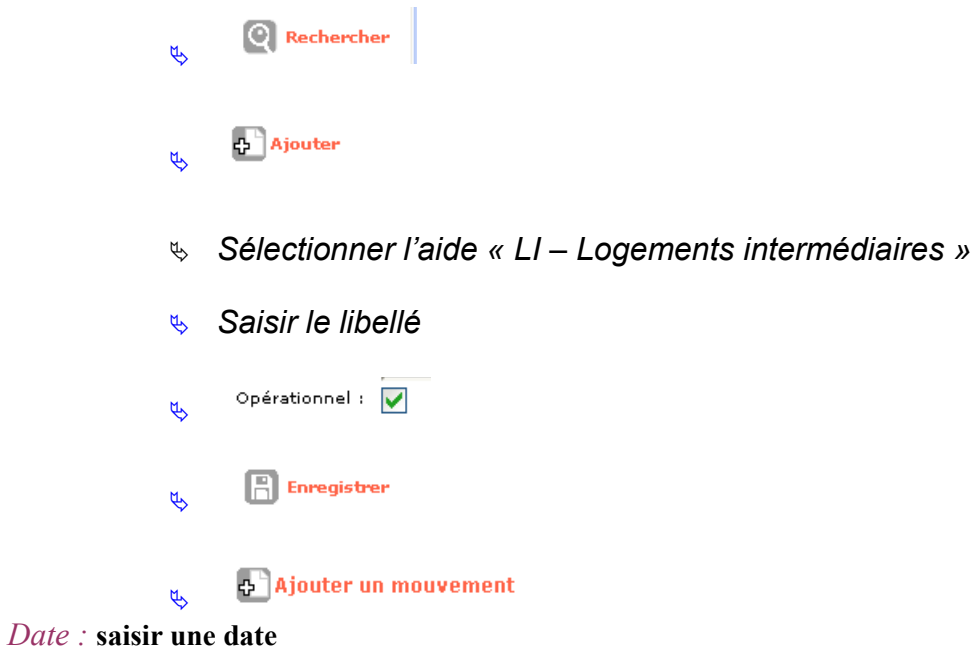

*Libellé :* **saisir un libellé**

*Type de mouvement :* **contingent initial**

*Nombre de logement :* **saisir le nombre de logement**

*Bouton radio*

Augmentation:  $\sqrt{6}$ 

 $\boxed{\frac{1}{\Box}}$  Enregistrer  $\phi$ 

## **4. Création de l'opération**

# A la réception du dossier d'agrément

## 4.1 **Création du dossier en Nature d'opération : « Offres nouvelles »**

Saisie des onglets « Info générales » « Localisation » « Aide »

*sélectionner une aide principale Logement Intermédiaire*

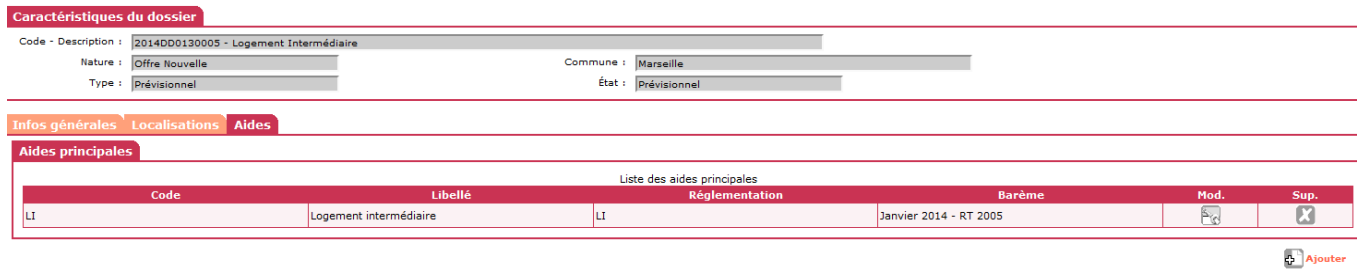

## 4.2 **Saisie des informations Techniques de l'opération**

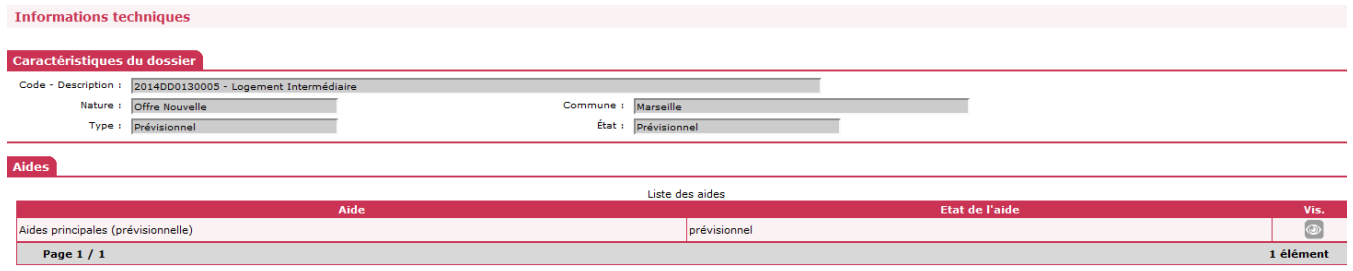

## **Tableau « Données générales du dossier LI »**

## *Saisir les informations générales de l'opération*

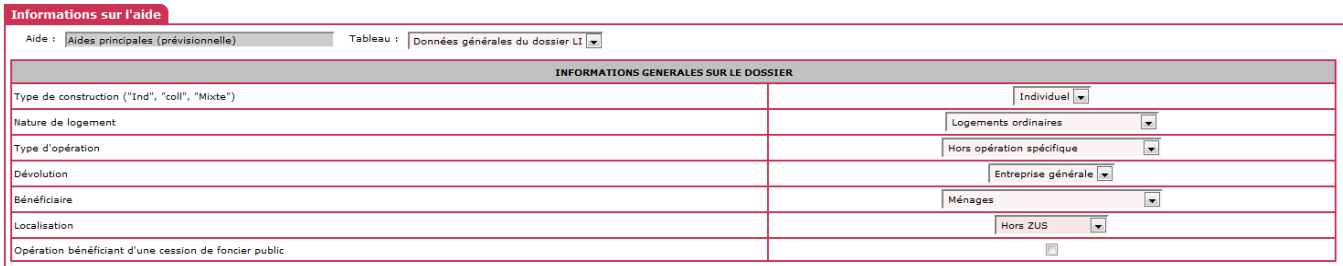

## **Tableau « Consistance de l'opération LI »**

 *Saisir le nombre de logements intermédiaires de l'opération et la surface de plancher*

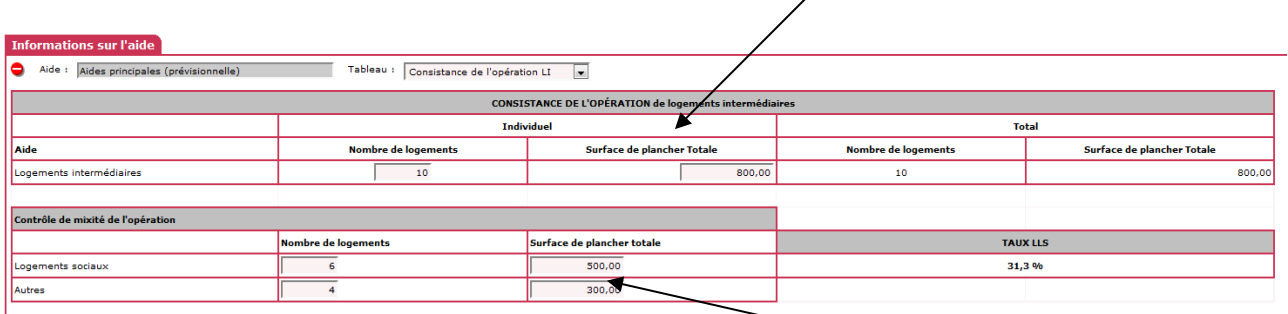

 *Saisir le nombre de « logements sociaux » [7](#page-52-0) et la surface de plancher* 

 *Saisir le nombre de logement « autres » et la surface de plancher*

> $\mathbb{R}$  Enregistrer  $\mu$

*Pour contrôler la mixité de l'opération*

## **Tableau « Surfaces par type LI »**

#### *Saisir la typologie des logements*

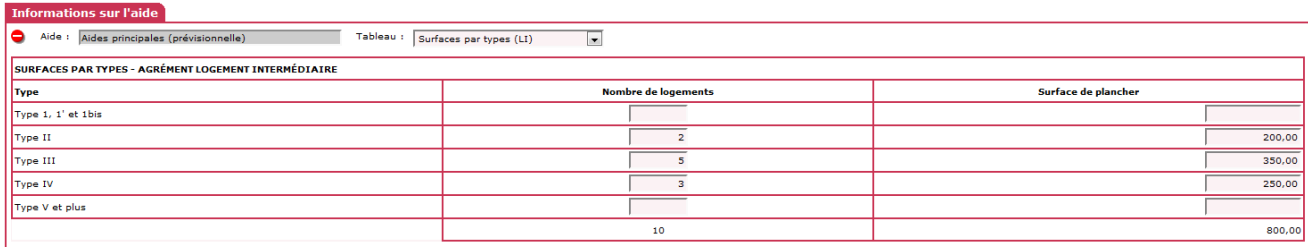

<span id="page-52-0"></span><sup>7</sup> Logements neufs listés aux 2 à 8 du I de l'article 278 *sexies* : PLUS, PLAI, PLS, PSLA, structures pour personnes âgées ou handicapés (bénéficiant de la TVA à taux réduit au titre de l'article 45 de la loi DALO), logements de l'AFL ou filiales CIL, structures financées en produit spécifique hébergement.

## **Tableau « Prix de revient LI »**

#### *Saisir le prix de revient de l'opération*

**Informations sur l'aide** Aide : Aides principales (prévisionnelle) Tableau : Prix de revient LI  $\overline{\phantom{a}}$ PRIX DE REVIENT OPÉRATION LOGEMENT INTERMÉDIAIRE Régime juridique du<br>foncier Avant appel d'offre pleine propriété  $\boxed{\bullet}$ Estimation effectuée : **Cession foncier public** Prix H.T. Prix T.T.C. .<br>Prix de revient Prévisionne  $3000000,00$ (Frais de préfinancement compris)  $1500000,00$  € **Dont foncier Total** Dont Coût du terrain (et droits de ZAC)  $\epsilon$ Dont VRD (et honoraires VRD) . Dont Bâtiment  $1500000,00$  € (Préfinancement et révisions de prix compris)  $\overline{0.00}$   $\epsilon$ Dont Prestations intellectuelles et frais Montant total de la TVA  $125000.00$ 3 125 000,00€ Coût Net (TVA Incluse) 01/01/2014 Date de référence des prix du ou des marchés

> *Prix de revient prévisionnel :* **saisir le coût HT de l'opération – pas de calcul automatique à partir des montants du foncier, du bâtiment et des prestations intellectuelles**

#### Ou

*Dont Foncier :* **saisir la part du foncier HT**

*Dont Bâtiment :* **saisir la part de la construction HT**

*Dont prestations intellectuelles et frais :* **saisir les frais et autres…HT**

Et

Prix de revient prévisionnel : sera calculé automatiquement

*Montant total de la TVA :* **saisir le montant de la TVA de l'opération**

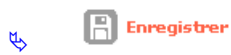

*Coût net TVA incluse :* **affichage du coût TTC de l'opération**

# 4.3 **Saisie de la décision d'agrément**

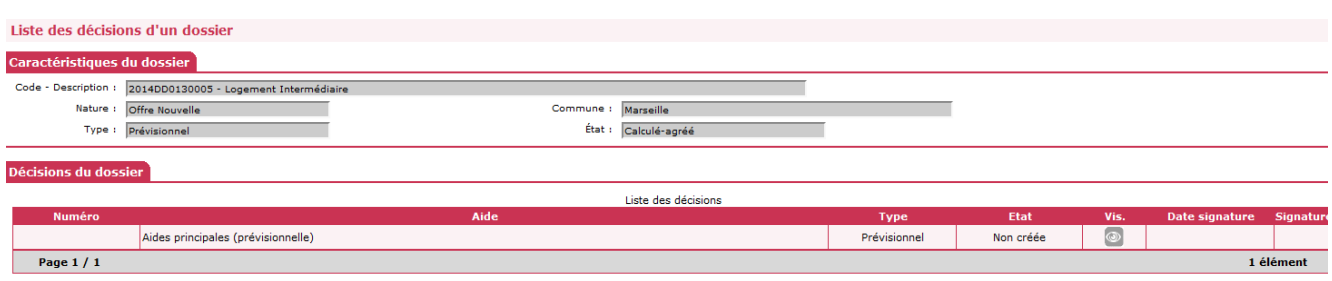

# **Onglet « Imputation »**

# *Valider le nombre d'agréments*

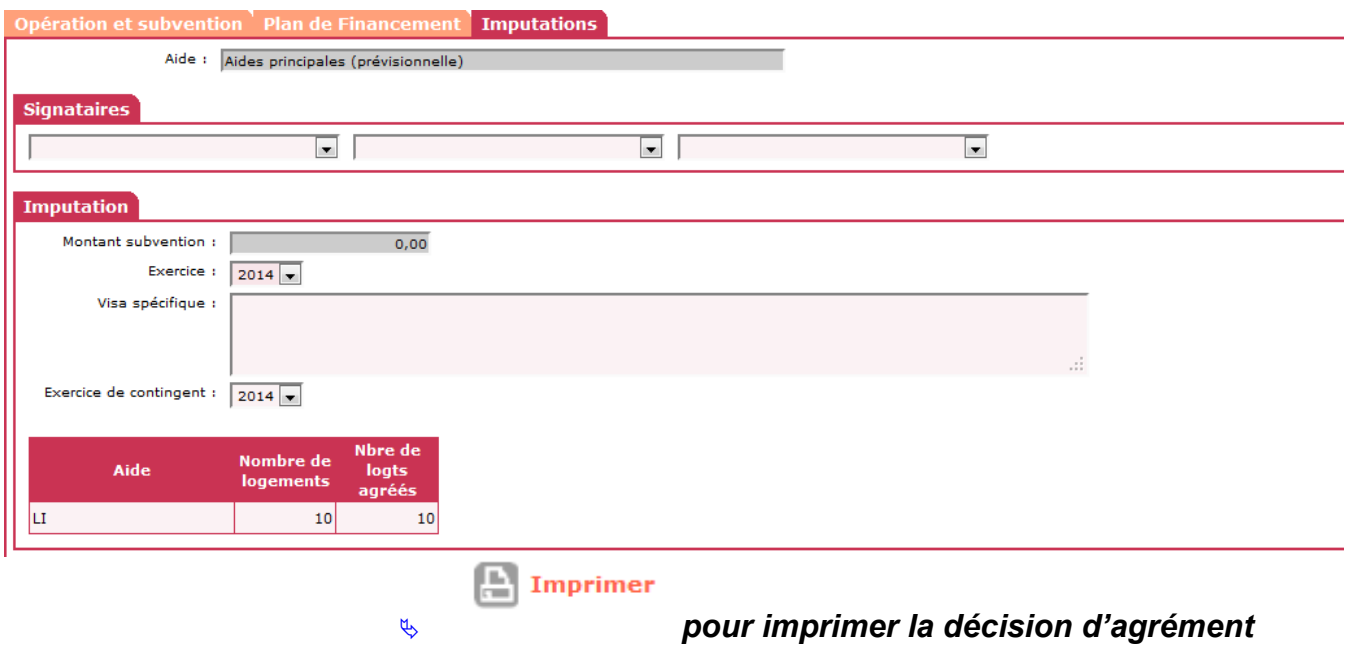

# **Annexe 5 : Tableau récapitulatif des possibilités de l'interface GALION/CHORUS en rapport avec la nomenclature budgétaire 2014.**

<span id="page-55-0"></span>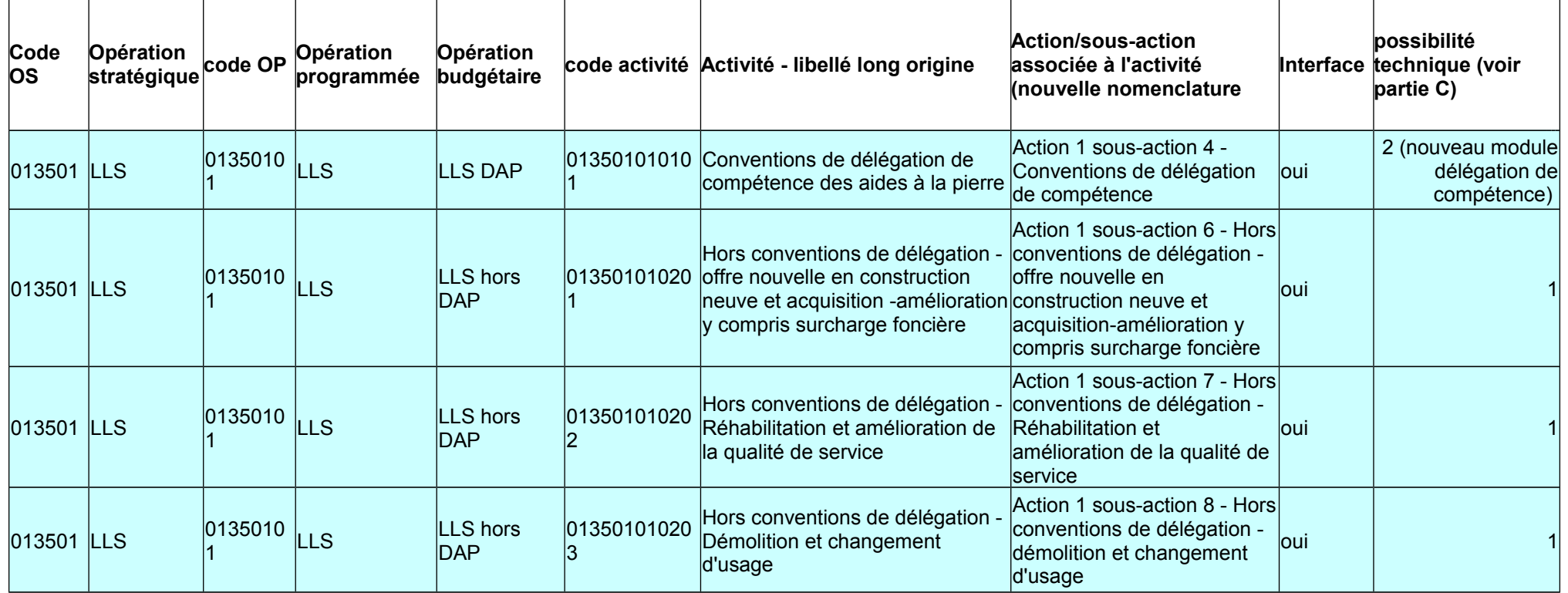

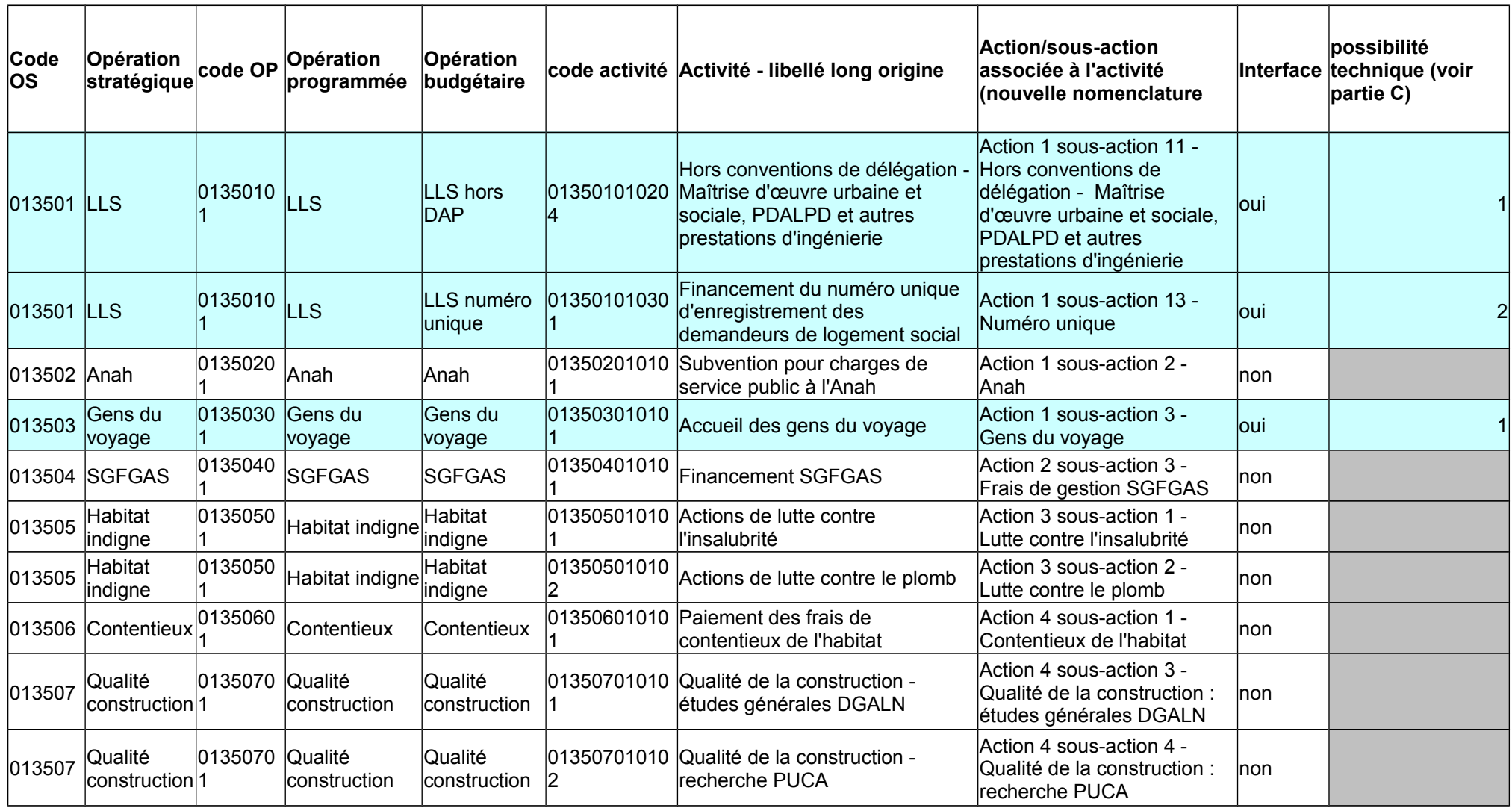

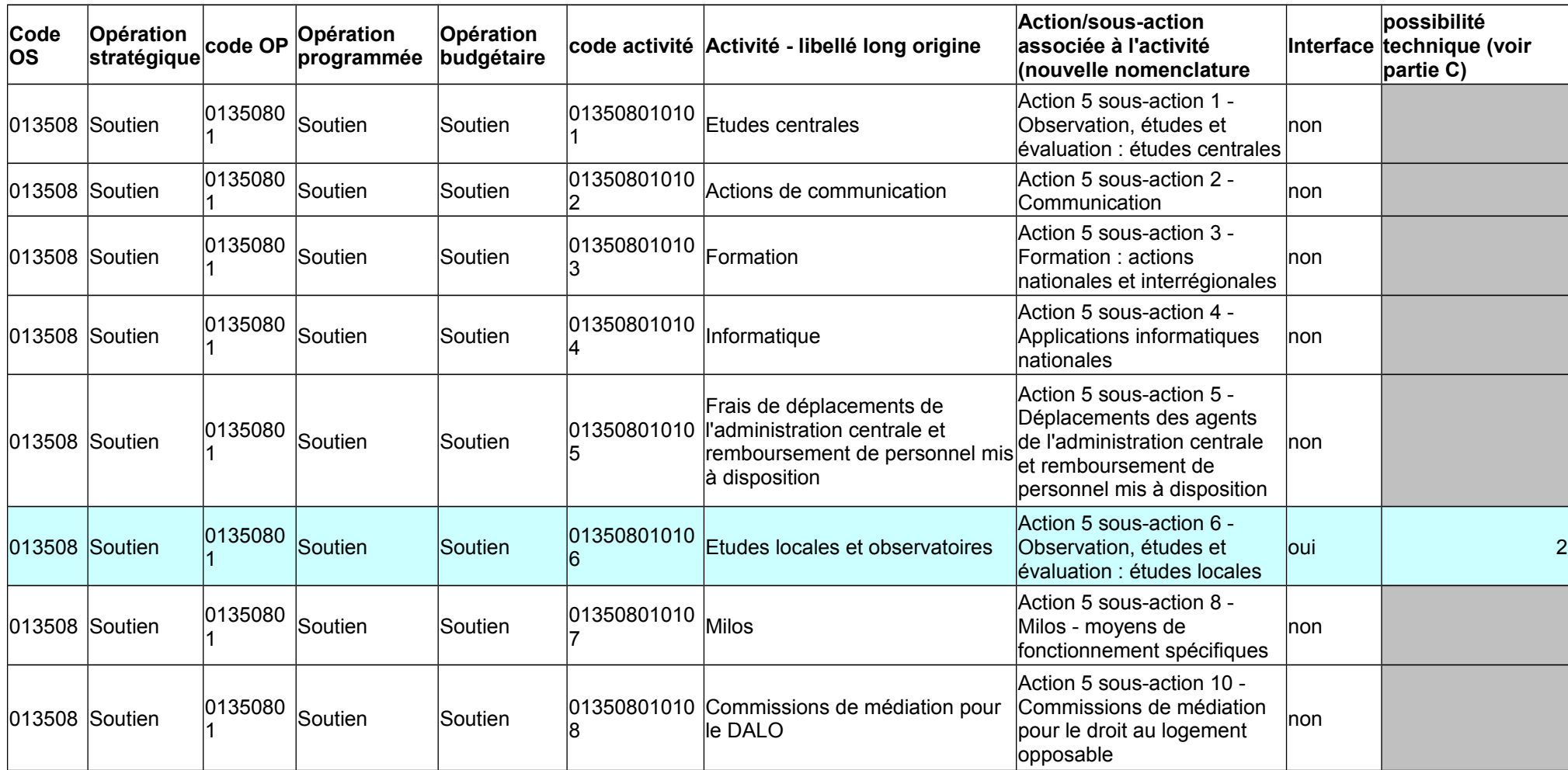